# **Altona Test Suite 1.2 – Online-Version**

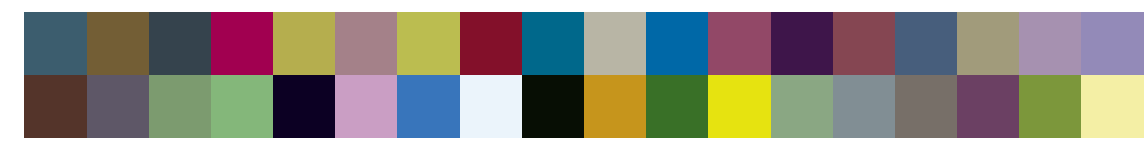

# **Erläuterungen der Testelemente**

[Willkommen bei der Altona Test Suite · Seite 3](#page-2-0) [Altona Test Suite – Überblick · Seite 4](#page-3-0) 1 [Aufbau im Detail – Die Testfelder der Altona Measure · Seite 6](#page-5-0) 2 Aufbau im Detail – Die Testfelder der Altona Visual  $\cdot$  Seite 8 [3 Aufbau im Detail – Die Testfelder der Altona Technical · Seite 16](#page-15-0) [Nutzungsbestimmungen, Haftung und Copyright · Seite 31](#page-30-0) [Hinweis: Altona Test Suite – Anwendungspaket · Seite 32](#page-31-0)

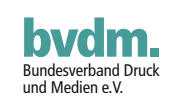

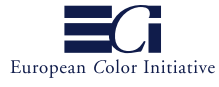

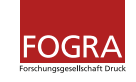

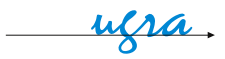

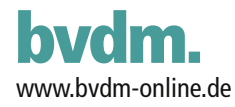

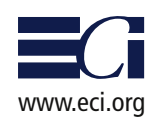

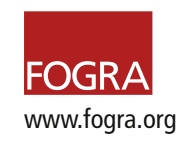

ugra.ch  $\rightarrow$ 

## <span id="page-2-0"></span>**Willkommen bei der Altona Test Suite**

Die Altona Test Suite besteht aus einem Satz von PDF-Dateien, die speziell zur Prüfung digitaler Ausgabegeräte – insbesondere Proof-Lösungen, konventionelle und digitale Drucksysteme – entwickelt wurden. Der Einsatz ist jedoch nicht auf Ausgabegeräte beschränkt. Die Altona Test Suite dient dazu, die Einhaltung der PDF/X-3-Spezifikation und die Farbgenauigkeit aller Software- und Hardwarekomponenten in einem PDF-Workflow in der Druckvorstufe zu überprüfen.

PDF/X-3 standardisiert als internationale Norm (ISO 15930-3 und ISO 15930-6) die Verwendung des Adobe Portable Document Format (PDF) für den digitalen Datenaustausch. PDF/X-3 definiert dabei für die Druckproduktion sinnvolle Einschränkungen und Anforderungen auf Basis der Adobe PDF-Spezifikation.

Mit Hilfe der detaillierten Beschreibung aller Testelemente können Sie die PDF/X-3-Kompatibilität der Druckausgabe visuell überprüfen. Beispielbilder für eine korrekte Ausgabe und typische Fehler helfen Ihnen dabei, falsche Systemeinstellungen oder Grenzen der verwendeten Produkte zu erkennen. Zusätzlich eignet sich die Altona Test Suite zur Prüfung von Redaktionssystemen, z. B. dahingehend, ob bei der Ausgabe einer Zeitungsseite alle Eigenschaften einer darin befindlichen Anzeige im PDF/X-3-Format erhalten bleiben.

Seit dem Erscheinen der ersten Version Ende 2002 wurden zwei Revisionen durchgeführt: Die Altona Test Suite 1.1 enthält den ugra/FOGRA Medienkeil CMYK 2.0. Die Altona-Test-Suite-Online-Version 1.2 enthält nunmehr eines der im März 2004 veröffentlichten neuen Offsetprofile der ECI (ISOcoated).

Zusammen mit den Referenzdrucken aus dem Altona Test Suite Anwendungspaket des Bundesverbands Druck und Medien (bvdm) ermöglichen die entsprechenden "Visual"-Dateien die visuelle Anpassung der Proof- und Druckausgabe an Standard-Druckbedingungen. Einzelheiten zu den Musterdrucken finden Sie unter www.altonatestsuite.de.

Die Altona Test Suite wurde von bvdm, ECI, FOGRA und ugra unter maßgeblicher Mitwirkung von Olaf Drümmer, callas software gmbh, und Florian Süßl, MetaDesign AG, entwickelt.

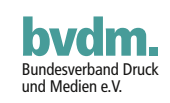

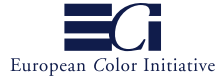

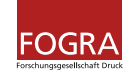

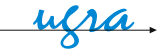

## <span id="page-3-0"></span>**Altona Test Suite – Überblick**

Die Altona Test Suite besteht aus drei PDF-Dateien, die jeweils für bestimmte Anwendungen erstellt worden sind.

#### **Altona Measure** (Abb. nächste Seite oben)

Altona Measure enthält Kontrollmittel zur Einstellung und Überprüfung von Ausgabesystemen wie digitalen Prüfdruckern oder konventionellen bzw. digitalen Drucksystemen auf der Grundlage farbmetrischer und densitometrischer Messungen. Es handelt sich um eine PDF-1.3-Datei, die in der Verwendung nicht auf eine bestimmte Druckbedingung begrenzt ist.

### **Altona Visual** (Abb. nächste Seite unten)

Altona Visual ist eine PDF/X-3-Datei zur visuellen Überprüfung der PDF/X-3- Kompatibilität. Da PDF/X-3 einen Workflow mit Farbmanagement ermöglicht, enthält diese Seite nicht nur CMYK- und Sonderfarben-Daten, sondern auch verschiedene Komponenten mit geräteunabhängigen Farben, z. B. CIELAB und RGB auf ICC-Basis. In Verbindung mit den Referenzdrucken\* im Altona-Test-Suite-Anwendungspaket ermöglicht die Datei Altona Visual die visuelle Überprüfung und Einstellung der Farbgenauigkeit bei der Drucksimulation auf einem Prüfdrucksystem.

**Hinweis:** Alle natürlichen CMYK-Motive  $(21)$  bis  $(25)$ ) sind in Adobe Photoshop aus dem gleichen Satz von RGB-Bildern mit "Profilkonvertierung" und ECI-RGB als Quell-Farbraum, dem entsprechenden Output-Intent-Profil der PDF/X-3-Datei als Ziel-Farbraum und dem fotografischen "Rendering Intent" (Photoshop: "Priorität: perzeptiv") erstellt worden. Dabei ergeben sich natürlich unterschiedliche CMYK-Werte entsprechend den jeweiligen Druckbedingungen. Beispielsweise ist der Gesamtfarbauftrag in der Version für den Zeitungsdruck geringer als bei der Offsetversion für gestrichene Papiere.

#### **Altona Technical** ([Abb. auf Seite](#page-16-0) 17)

Altona Technical behandelt Überdrucken und Zeichensatzformate aus einer technischen Perspektive. Die Testfelder von Altona Visual, die zur Prüfung des Überdruckens vorgesehen sind, können verständlicherweise nicht alle möglichen Kombinationen von überdruckenden Elementen berücksichtigen. Altona Technical enthält daher 864 sorgfältig strukturierte Felder für eine gründliche Überprüfung, ob ein PostScript-RIP in der Lage ist, Überdrucken richtig umzusetzen. Außerdem enthält diese Seite Text in allen wichtigen Zeichensatzformaten (Type 0 CID, Type 1, Type 2 CID, Type 3, TrueType).

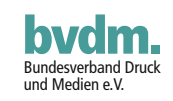

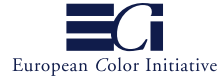

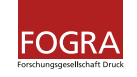

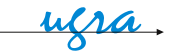

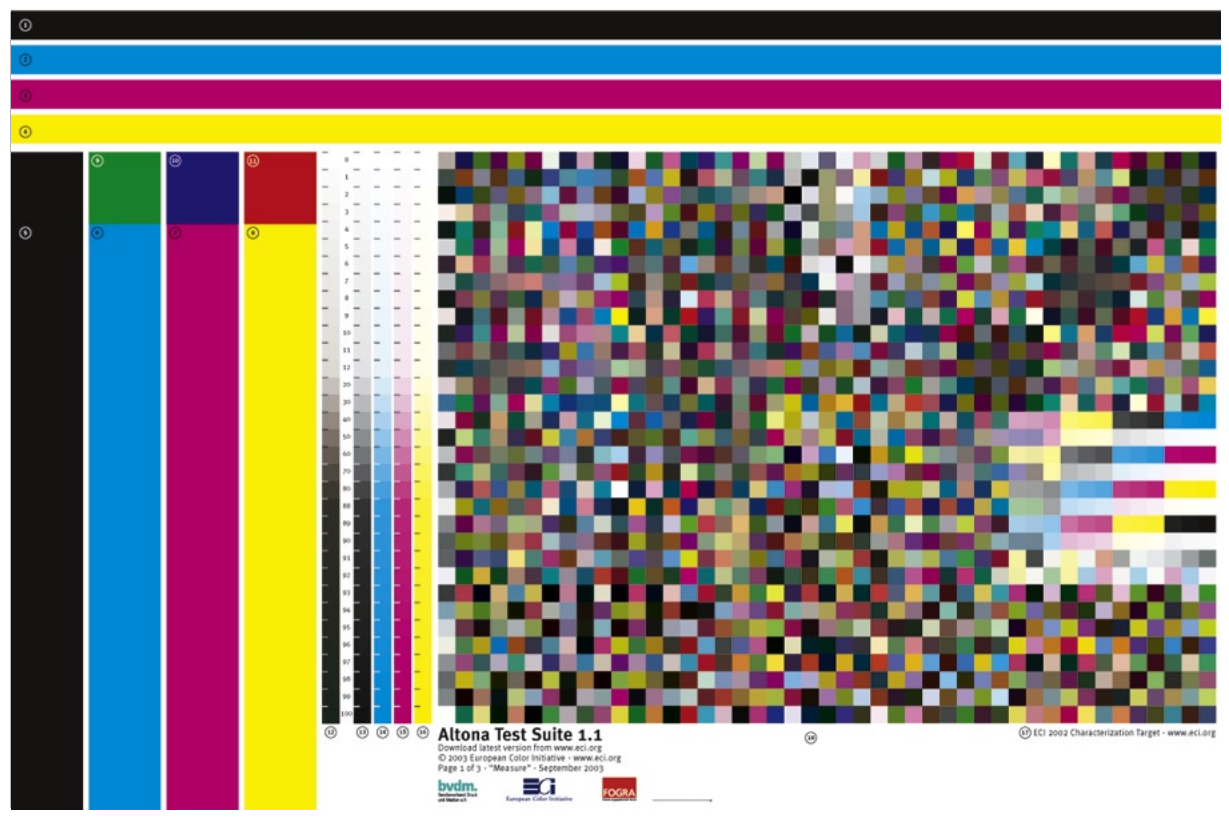

Altona Measure

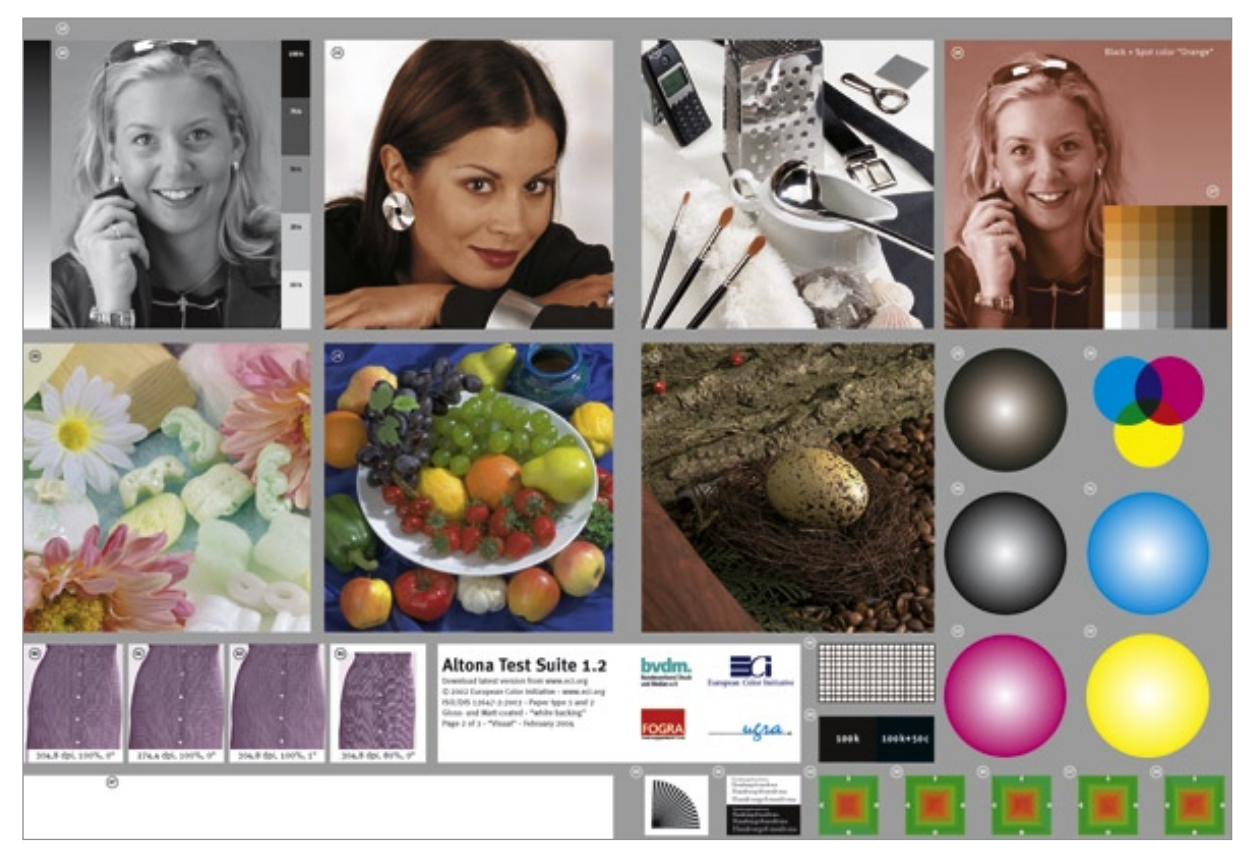

Altona Visual

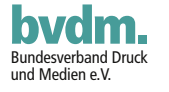

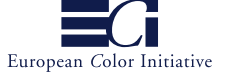

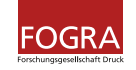

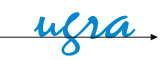

## <span id="page-5-0"></span>**1 Aufbau im Detail – Die Testfelder der Altona Measure**

**Hinweis:** Mit **[PRINT]** gekennzeichnete Kontrollelemente dienen der Anpassung und Überprüfung der Farbwiedergabe der Druckausgabe. Sie dienen auch als Beurteilungskriterium der Detailwiedergabe von Prüfdrucken und Auflagendrucken.

# 1 **bis** 4 **– Volltonstreifen [PRINT]**

Volltonstreifen der Primärfarben Cyan, Magenta, Gelb und Schwarz als Hilfe für den Drucker bei der Einstellung einer gleichmäßigen Farbführung in allen Farbzonen.

# 5 **bis** 8 **– Färbungsstandards [PRINT]**

Diese Färbungsstandards helfen dem Drucker dabei, visuell die Volltonfärbung der vier Primärfarben entsprechend der Standard-Druckbedingungen nach ISO 12647-2 einzustellen. Separate Färbungsstandard-Referenzdrucke\* für verschiedene Druckverfahren wie Offsetdruck und Endlosdruck sind im Altona-Test-Suite-Anwendungspaket ([www.altonatestsuite.com\)](http://www.altonatestsuite.com/) enthalten.

## 9 **bis** 11 **– Farbfelder grün, blau, rot [PRINT]**

Die Farbfelder "grün" (Cyan/Gelb), "blau" (Cyan/Magenta) und "rot" (Magenta/Gelb) sind für die visuelle Beurteilung und messtechnische Überprüfung unter Berücksichtigung der in ISO 12647-2 festgelegten Farbwerte vorgesehen.

## 12 **– Stufenkeil, CMY [PRINT]**

Der Stufenkeil dient zur visuellen Referenz bei der Beurteilung von Prüfdruck und Endausgabe. Da die Felder über gleiche Tonwerte der Primärfarben Cyan, Magenta und Gelb definiert sind, ist in der Regel die daraus resultierende Farbe kein neutrales Grau.

## 13 **bis** 16 **– Stufenkeile, Primärfarben [PRINT]**

Die Stufenkeile der Primärfarben Cyan, Magenta, Gelb und Schwarz dienen zur Einstellung der Filmbelichtung und konventionellen Druckformerstellung bzw. der digitalen Druckplattenbelichtung (CtP), um im Auflagendruck eine normgerechte Tonwertübertragung zu erzielen. Die Zahlen links neben den Keilen geben die Tonwerte an, die in der Datei enthalten sind. Feine Abstufungen in Schritten von 1% in den hellen (0 % bis 12 %) und dunklen (88 % bis 100 %) Bereichen ermöglichen eine präzise Anpassung der Tonwertübertragung. Diese Tonwertbereiche gelten als besonders kritisch für eine korrekte Gradation und Farbwiedergabe.

## 17 **– ECI 2002 Charakterisierungsfarbtafel [PRINT]**

Die Charakterisierungsfarbtafel kann zur Erstellung von Standard-ICC-Profilen für Prüfdrucksysteme und nicht standardgemäße Druckbedingungen verwendet werden. Das Target enthält alle Felder des ISO 12642 Target (früher: IT8.7/3).

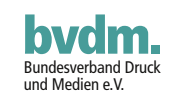

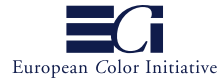

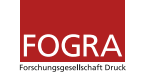

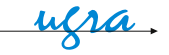

## 18 **und** 47 **– Ugra/FOGRA-Medienkeil CMYK [PRINT]**

Farbmessungen des Prüfkeils ermöglichen eine schnelle neutrale Bewertung, ob ein bestimmter Prüfdruck den internationalen Standard-Druckbedingungen entspricht. Das FOGRA Institut (Forschungsgesellschaft Druck e.V. – [www.fogra.org](http://www.fogra.org/)) bietet Referenzfarbwerte für die Felder dieses Prüfkeils entsprechend den Standardbedingungen für den Offsetdruck nach ISO 12647 an. FOGRA liefert Charakterisierungstabellen für zahlreiche gebräuchliche Druckbedingungen entsprechend den Prozessstandards der Reihe ISO 12647, die die Zielwerte für die Messfelder enthalten. Zur visuellen Beurteilung sollte die Übereinstimmung des Ugra/FOGRA-Medienkeils CMYK, vor allem in den Graustufen, mit dem entsprechenden Referenzdruck\* ermittelt werden.

**Hinweis:** Eine Lizenz des ugra/Fogra Medienkeil CMYK ist in dieser kostenlosen Altona-Test-Suite-Online-Version nicht enthalten. Der ugra/Fogra Medienkeil wird generell als Standard-Kontrollmittel bei der Proofausgabe empfohlen. Informationen und Bestellungen des ugra/Fogra Medienkeil CMYK bitte unter [www.fogra.org.](http://www.fogra.org/)

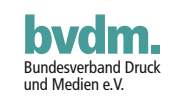

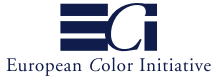

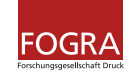

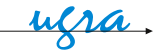

## <span id="page-7-0"></span>**2 Aufbau im Detail – Die Testfelder der Altona Visual**

## **Kriterien zur visuellen Überprüfung**

Die Altona Test Suite berücksichtigt hauptsächlich sechs Prüfkriterien, die beim Prüfdrucken und Drucken von PDF/X-3-Dateien bekanntermaßen kritisch sind. Zur Bewertung jedes einzelnen Kriteriums sind verschiedene Testfelder zu berücksichtigen. Zur einfacheren Orientierung sind alle Testfelder mit Nummern bezeichnet. Die visuell auszuwertenden Felder der Altona Visual sind: "Primärfarbe", "Duplex und Sonderfarbe", "Geräteunabhängige Farbe", "Überdrucken", "Verläufe" und "Auflösung".

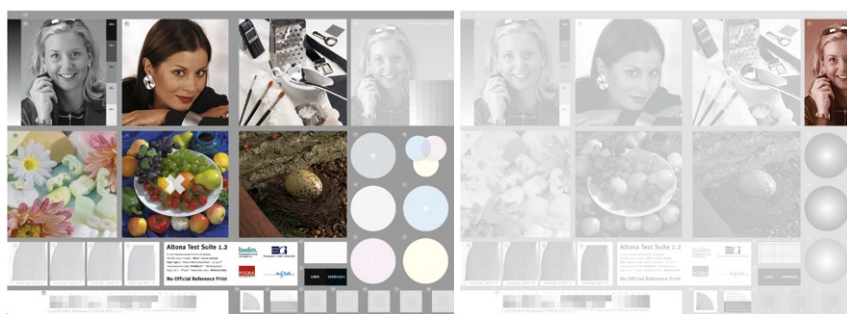

Zur Bewertung des Kriteriums "Primärfarbe" prüfen Sie die Testfelder (19) bis (25) und (39).

Die Testfelder (26) und (27) dienen zur Bewertung des Kriteriums "Duplex und Sonderfarbe".

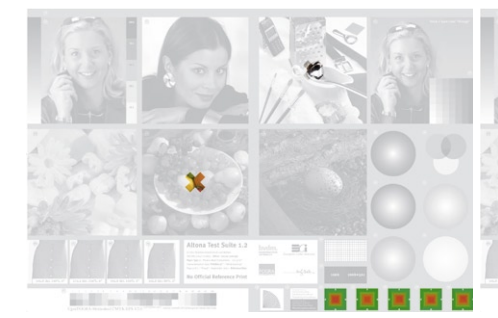

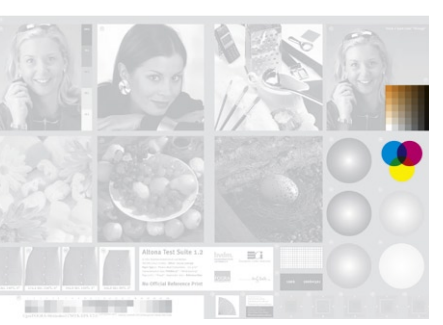

Die Kontrollmittel ( $(22)$ ,  $(24)$  und  $(34)$  bis  $(38)$ ) enthalten geräteunabhängige Farbdefinitionen wie ICC-basiertes RGB und CIELAB.

Die Felder (27) und (28) dienen zur Bewertung des Kriteriums "Überdrucken".

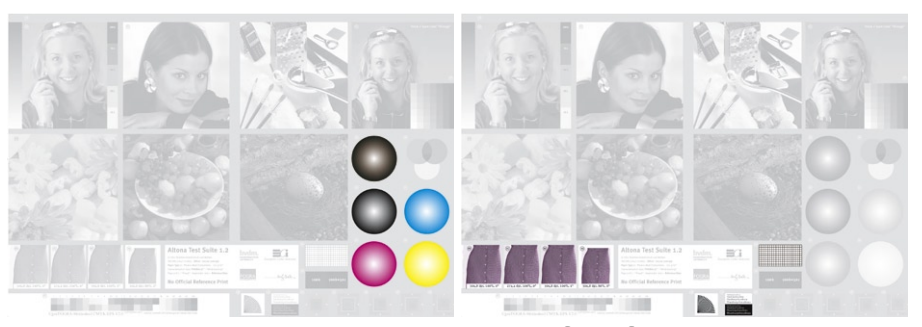

Die Qualität der Verläufe und die Unterstützung von PostScript 3 Smooth Shades kann visuell mit Hilfe der Felder (29) bis (33) beurteilt werden.

Die Felder 40 bis 46 ermöglichen eine Bewertung der Auflösung der Druckausgabe.

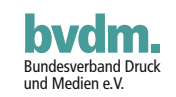

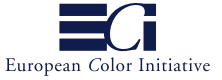

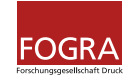

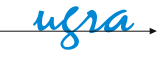

**Hinweis:** Mit **[PDF/X-3]** gekennzeichnete Kontrollelemente dienen einer Überprüfung der PDF/X-3-Kompatibilität von RIPs und Workflow-Systemen sowie als Hilfsmittel bei der Systemkonfiguration für eine fehlerfreie Ausgabe von PDF/X-3-Dateien. Für die Einhaltung der PDF/X-3-Norm sind nicht nur die ausdrücklich im Normtext enthaltenen Vorgaben des PDF/X-3-Standards (ISO 15930-3) zu erfüllen, sondern auch alle Spezifikationen, auf die der Standard in normativer Weise Bezug nimmt, insbesondere die Adobe-Spezifikation für das Portable Document Format (PDF) sowie die ICC-Spezifikation für das Dateiformat von Farbprofilen.

Mit **[PRINT]** gekennzeichnete Kontrollelemente dienen der Anpassung und Überprüfung der Farbwiedergabe der Druckausgabe. Sie dienen auch als Beurteilungskriterium der Detailwiedergabe von Prüfdrucken und Auflagendrucken.

## 19 **– Hintergrund [PRINT]**

Die Hintergrundfläche besteht aus allen vier Primärfarben (C25 M19 Y19 K20) und ergibt annähernd einen Grauton, wobei Helligkeit und leichte Farbstiche von Druckverfahren und Druckbedingungen abhängen. Die Beurteilung setzt den visuellen Vergleich mit dem entsprechenden Referenzdruck des Altona-Test-Suite-Anwendungspakets voraus.

## 20 **– Porträt-Graustufenbild, Verlauf und Stufenkeil [PDF/X-3] [PRINT]**

Alle drei Kontrollmittel werden ausschließlich mit der Primärfarbe Schwarz gedruckt. Sie eignen sich gut zur Beurteilung der Simulation der Primärfarbe Schwarz. Digitale Prüfdrucksysteme drucken normalerweise nicht nur Schwarz, sondern auch mit den Buntfarben, um den Farbton der Primärfarbe Schwarz zu simulieren. Digitale Farbprüfdrucke neigen daher zu unterschiedlichen Farbstichen in den verschiedenen Tonwertbereichen. Manche RIPs behandeln fälschlicherweise das Bild als Sonderfarbe und drucken ohne Drucksimulation ausschließlich mit der Druckfarbe Schwarz des Prüfdrucksystems. Der Fehler ist insbesondere bei der Simulation von Druck auf ungestrichenem Papier gut zu erkennen. Das Bildmotiv ist dann viel zu kontrastreich wiedergegeben. Dieser Fehler führt außerdem zu schmalen Farbbalken in den Farbkreisen (28).

## 21 **– Porträt, Hauttöne [PRINT]**

Bei Bildern mit Hauttönen werden auch leichte Farbverschiebungen schnell sichtbar. Daher eignet sich dieses Motiv gut zur visuellen Einschätzung der Qualität eines Prüfdrucks.

## 22 **– Neutrale Farben [PRINT]**

Neutrale Farben sind bekanntermaßen schwer ohne Farbstich zu erzielen. Wie Hauttöne zeigen auch neutrale Farben schon bei kleinsten Fehlern in der Farbführung auffällige Farbabweichungen. Zusätzlich wird die Qualität der Tonwertwiedergabe in den kritischen Bereichen Lichterzeichnung ("high key"; weißer Teppich) und Tiefenzeichnung ("low key"; Gürtel) geprüft.

## 23 **– "High-Key-Bild", Pastellfarben [PRINT]**

Schon kleinste Fehleinstellungen der Verhältnisse der einzelnen Farben führen bei der Wiedergabe von Bildern dieser Art zu deutlich sichtbaren Farbverschiebungen. Darüber hinaus dient dieses Motiv zur Überprüfung der Genauigkeit der Tonwertwiedergabe in den Lichtern.

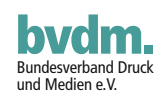

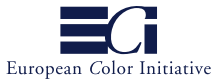

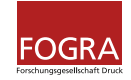

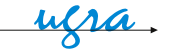

# 24 **– Gesättigte Farben [PRINT]**

Dieses Bild dient dazu, die Qualität der Wiedergabe von Detailzeichnung und Farbgenauigkeit stark gesättigter Farben visuell zu überprüfen.

# 22 **und** 24 **– RGB und CMYK [PDF/X-3]**

Um die Einhaltung des PDF/X-3-Standards bei der Verarbeitung geräteunabhängiger Farben zu prüfen, sind beide Bilder in zwei Teile mit unterschiedlichen Farbmodi unterteilt. Ein kreuzförmiger Bereich in der Mitte des Motivs enthält ein RGB-Bild. Dem Bild ist ein eingebettetes ICC-Quellprofil (ECI-RGB) und als Rendering Intent die Einstellung "fotografisch" (Photoshop: "perzeptiv") zugewiesen. Der Rest des Bildes ist im CMYK-Modus erstellt.

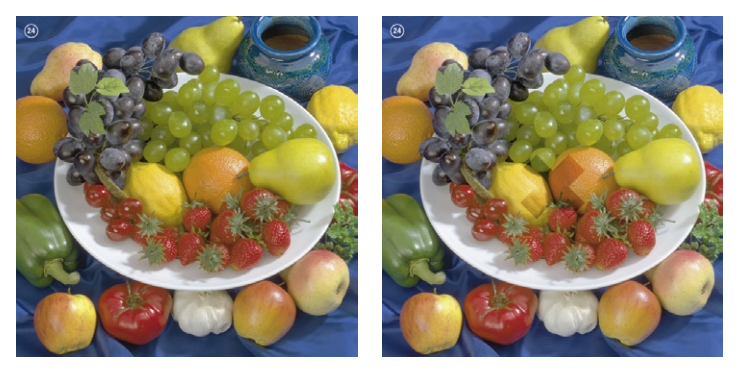

In einem einwandfrei funktionierenden PDF/X-3-Workflow zeigen beide Teile des Bildes gleichartige Farben (Abbildung auf der linken Seite). Deutlich erkennbare Farbabweichungen in dem kreuzförmigen Bereich in der Mitte deuten darauf hin, dass das System Farbumwandlungen nach PDF/X-3-Spezifikation nicht oder nicht korrekt unterstützt. Geringfügige Farbabweichungen können durch unterschiedliche CMMs (Color Matching Module) verursacht werden und sind daher akzeptabel.

**Hinweis:** Wie alle übrigen CMYK-Bilder der Altona Test Suite sind auch diese CMYK-Bilder in Adobe Photoshop über "Profilkonvertierung" mit ECI-RGB als Quell-Farbraum und dem Output-Intent-Profil des PDF als Ziel-Farbraum erstellt worden. Als Optionen wurden bei der Umwandlung "Adobe (ACE)" als CMM und "Fotografisch" als Rendering Intent verwendet. Die Einstellungen "Tiefenkompensierung" und "Dithering" sind Adobe-spezifisch und waren daher deaktiviert.

# 25 **– "Low-Key-Bild" [PRINT]**

Dieses Bild dient zur Beurteilung der korrekten Tonwertwiedergabe in dunklen Bereichen. Außerdem reagieren Brauntöne bekanntlich sehr empfindlich auf geringste Fehleinstellungen im Verhältnis der Druckfarben zueinander.

# 26 **– Konsistenz der Sonderfarbwiedergabe [PRINT]**

Dieses Duplexbild ist im Adobe-Photoshop-Modus Duplex mit der Sonderfarbe Orange und der Primärfarbe Schwarz erstellt worden. Das Bild auf der linken Seite zeigt die korrekte Ausgabe wie im Referenzdruck\*.

Für die Ausgabe auf Systemen oder Prozessen, die nicht über Sonderfarben verfügen, werden diese zusätzlich durch Ersatzfarbdefinitionen (alternate colors) – typischerweise RGB oder CMYK – beschrieben. Je nachdem welche DTP-Programme beim Erstellen eines Dokuments verwendet werden, können pro Sonderfarbe mehrere unterschiedliche Ersatzfarbdefinitionen auftreten. Professionelle Ausgabesysteme bieten die Möglichkeit, diese

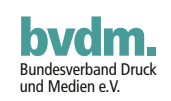

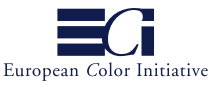

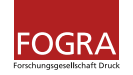

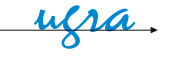

Ersatzfarbdefinitionen zu vereinheitlichen und die Farbsimulation beispielsweise durch die Eingabe individueller CIELAB-Werten der gedruckten Sonderfarbe zu optimieren.

Um die Umsetzung von Sonderfarben zu prüfen, enthält die PDF/X-3 Datei "Altona Visual" **eine** Sonderfarbe "Orange" mit **zwei** Ersatzfarbdefinitionen: Blau und Orange.

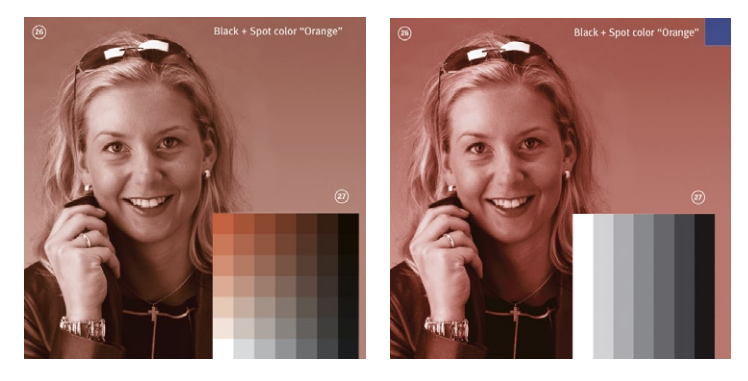

Folglich gibt es zwei mögliche und sinnvolle Ausgabevarianten: eine komplett blaue oder eine komplett orange Farbwiedergabe des Duplexbildes. Ein kleines blaues Rechteck in der oberen rechten Ecke (Abbildung rechts) bei orangefarbener Wiedergabe des Duplexbildes bedeutet, dass das System nicht in der Lage ist, Sonderfarben stimmig zu verarbeiten, bzw. dass die Systemeinstellungen für eine fehlerfreie Ausgabe anzupassen sind.

## 27 **– Überdrucken – Sonderfarbe und Primärfarbe "Schwarz" [PDF/X-3] [PRINT]**

Die Farbtafel besteht aus zwei übereinander angeordneten Graustufenbildern, eingefärbt in der Sonderfarbe "Orange" und der Primärfarbe "Schwarz". Das zuoberst liegende Bild wurde mit der Primärfarbe "Schwarz" eingefärbt und auf "Überdrucken" gestellt. Schwarze senkrechte Balken anstelle der Farbtafel zeigen, dass der RIP Überdrucken-Einstellungen ignoriert.

# 28 **– Überdrucken – nur Primärfarben [PDF/X-3] [PRINT]]**

Dieses Kontrollmittel besteht aus drei Kreisen mit Volltönen der Primärfarben Gelb (oben), Magenta (Mitte) und Cyan (unten), alle mit der Einstellung "Überdrucken".

Sichtbare vertikale (Cyan und Magenta) und horizontale (Gelb) Farbbalken deuten darauf hin, dass das System Primärfarben als Sonderfarben fehlinterpretiert.

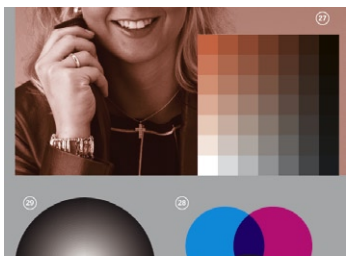

Richtige Simulation des Überdruckens

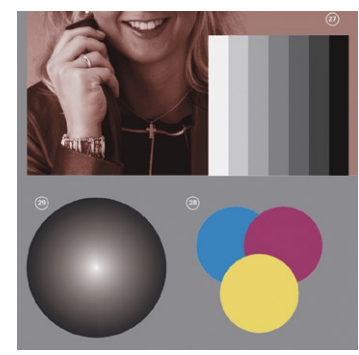

Fehlende Simulation des Überdruckens

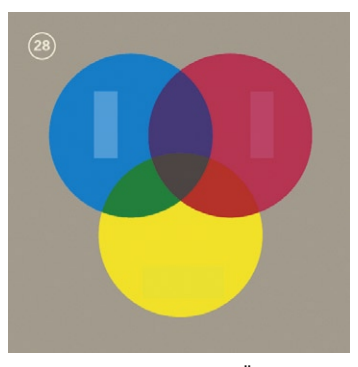

Falsche Simulation der auf Überdrucken gesetzten Primärfarben – Die Rechtecke zeigen die korrekte Farbsimulation der Primärfarben.

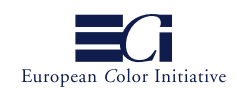

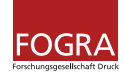

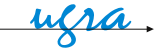

## 29 **bis** 33 **– Kreisförmige Verläufe [PDF/X-3] [PRINT]**

Die fünf kreisförmigen Verläufe sind aus identischen Tonwerten der drei Prozessfarben Cyan, Magenta und Gelb (29) und allen Prozessfarben getrennt (30 bis 33) zusammengesetzt. Alle Kreise bestehen aus zwei unterschiedlich kodierten Verläufen: konventionellen Verläufen auf der linken Seite (aus aufeinander folgenden Streifen mit zunehmenden Tonwerten) und Smooth Shades auf der rechten Seite.

### 34 **bis** 38 **– Felder zum Testen des Farbmanagements [PDF/X-3]**

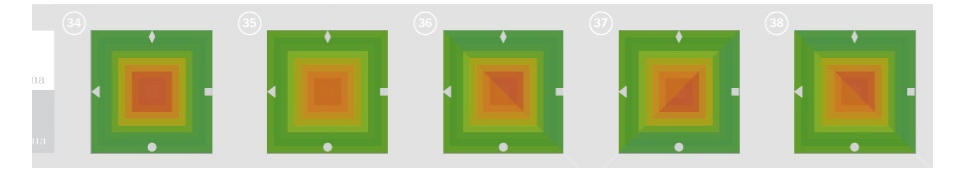

Zweck der fünf Felder ist es zu überprüfen, ob Rendering Intents (RI) und Quellprofile in einer PDF/X-3-Datei richtig berücksichtigt werden. Jedes Quadrat besteht aus vier Dreiecken, die mit kleinen Marken (Rhombus, Quadrat, Kreis und Dreieck) bezeichnet sind. Hellgraue Streifen, die von unten in die Felder 36, 37 und 38 führen, zeigen, entlang welcher gedachten Linie bei korrekter Ausgabe deutlich erkennbare Farbunterschiede sichtbar werden.

## 34 **– ECI-RGB und CMYK [PDF/X-3]**

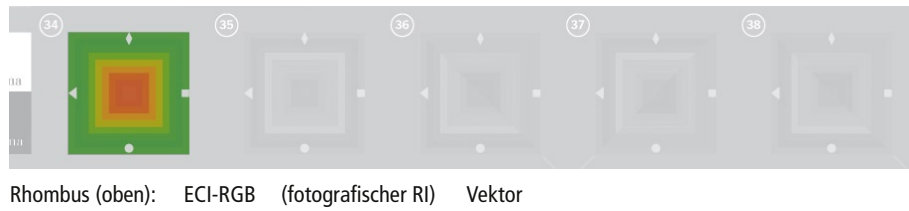

Quadrat (rechts): ECI-RGB (fotografischer RI) Pixel Kreis (unten): CMYK Pixel Dreieck (links): CMYK Vektor

Dieses Testfeld dient dazu zu prüfen, ob die Farbumwandlung der geräteunabhängigen Farbe in den CMYK-Farbraum des Output Intent das gleiche Ergebnis hervorbringt wie die Umwandlung in genau den gleichen CMYK-Farbraum unter Adobe Photoshop. Die Dreiecke sind in den Farbräumen ECI-RGB und CMYK kodiert, jeweils für Pixel- und Vektor-Elemente. Auf keinen Fall dürfen erkennbare Farbunterschiede pro Farbmodus zwischen Vektor- und Pixel-Elementen sichtbar werden. Geringfügige Farbdifferenzen zwischen den Teilflächen mit verschiedenen Farbräumen sind zulässig. Somit darf entlang einer gedachten Linie zwischen ECI-RGB und CMYK (von der oberen linken zur unteren rechten Ecke) eine geringfügige Farbabweichung sichtbar werden. Farbabweichungen zwischen Vektor- und Pixel-Elementen innerhalb des gleichen Farbmodus deuten darauf hin, dass Vektorund Pixel-Elemente fälschlicherweise unterschiedlich behandelt werden.

## 35 **– Verschiedene geräteunabhängige Farbräume [PDF/X-3]**

Dieses Testfeld dient zur Prüfung, ob die Farbumwandlungen der Elemente in die verschiedenen geräteunabhängigen Farbräume als Ergebnis gleiche Farben hervorbringen. Die Segmente sind in den Farbräumen CIELAB und ECI-RGB so kodiert, dass sie farbmetrisch identische Farben ergeben. Da bei allen vier Segmenten ein relativ farbmetrischer "Rendering Intent (RI)" zugewiesen ist, dürfen keine erkennbaren Farbunterschiede auftreten.

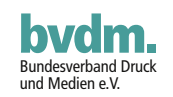

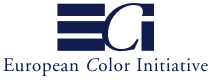

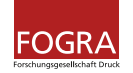

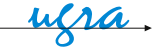

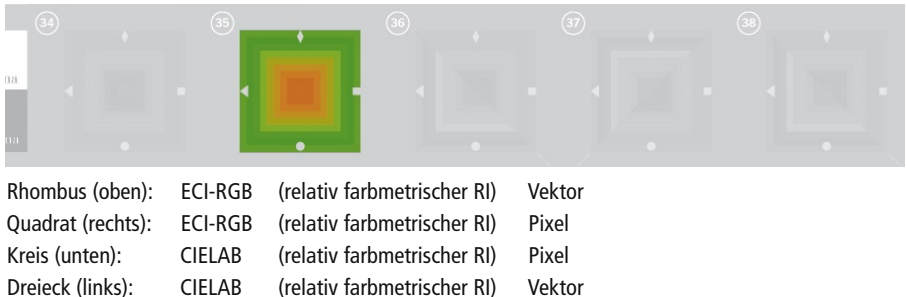

Deutliche Farbabweichungen zwischen den ECI-RGB- und CIELAB-Elementen nach der Umwandlung in den CMYK-Zielfarbraum weisen auf einen Fehler hin, da beide Farbräume zum gleichen Ergebnis führen sollten. Farbabweichungen zwischen Teilflächen (Vektor und Pixel) innerhalb des gleichen Farbmodus sind ein Hinweis auf unerwünschte Unterschiede bei der Farbumwandlung von Vektor- und Pixel-Elementen.

### 36 **– CIELAB und verschiedene Rendering Intents [PDF/X-3]**

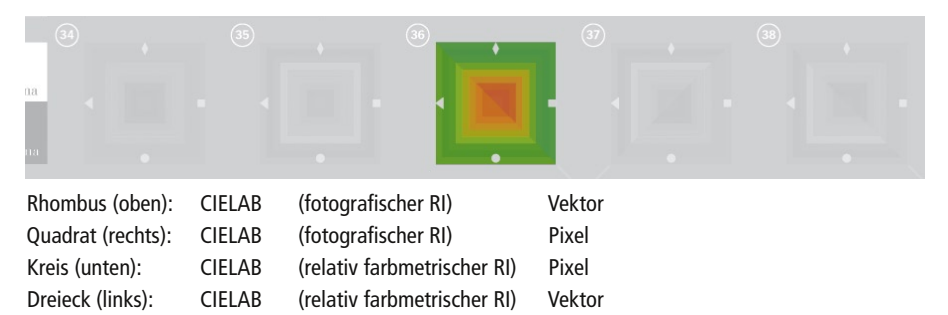

Dieses Feld dient dazu zu prüfen, ob der Rendering Intent bei der Farbumwandlung in den Ziel-Farbraum in korrekter Weise berücksichtigt wird. Alle vier Segmente sind mit identischen Farbwerten im CIELAB-Farbraum erstellt. Bei einer korrekten Ausgabe zeigen die Segmente mit dem gleichen Rendering Intent identische Farbtöne, wohingegen zwischen den Teilflächen mit unterschiedlichem Rendering Intent deutliche Farbunterschiede auftreten. Entsprechend wird in diesem Feld von oben links nach unten rechts eine deutliche Trennung sichtbar. Dieses Feld prüft nur die Berücksichtigung der Rendering Intents und nicht die Genauigkeit der sich ergebenden Farben. Farbunterschiede zwischen Teilflächen (Vektor und Pixel) innerhalb desselben Farbmodus sind ein Hinweis darauf, dass Vektor- und Pixel-Elemente fälschlicherweise unterschiedlich verarbeitet werden.

#### 37 **– Verschiedene RGB-Quellprofile, verschiedene Rendering Intents [PDF/X-3]**

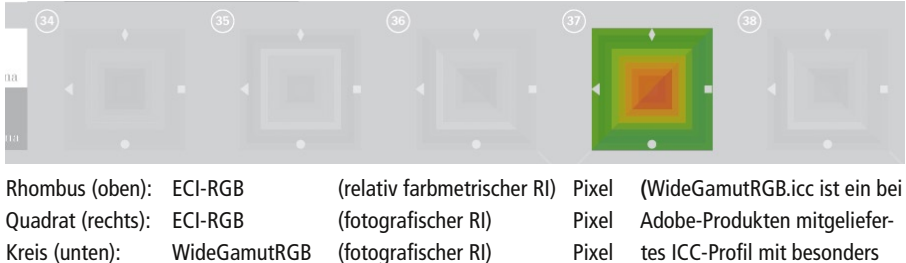

Dreieck (links): WideGamutRGB (relativ farbmetrischer RI) Pixel

tes ICC-Profil mit besonders großem Farbumfang)

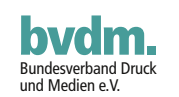

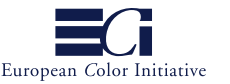

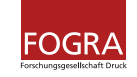

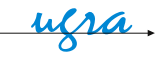

Dieses Feld dient zur Bewertung der Konsistenz der Farbumwandlung in den Ziel-Farbraum auf der Grundlage der Farbcharakterisierung durch verschiedene ICC-Quellprofile. Die in ECI-RGB und WideGamutRGB kodierten geräteunabhängigen Farbwerte der Segmente sind sorgfältig so eingestellt worden, dass sie den gleichen farbmetrischen Werten entsprechen. Alle vier Segmente sind als Pixelbilder mit zwei verschiedenen Rendering Intents pro Farbraum kodiert. Daher ergibt sich bei korrekter Farbausgabe ein deutlich sichtbarer Farbunterschied zwischen Segmenten, die durch identische ICC-Profile charakterisiert sind. Zwischen Teilflächen mit unterschiedlichen ICC-Profilen dürfen keine oder nur sehr geringfügige Farbabweichungen sichtbar werden. Somit bedeutet eine deutliche Farbdifferenz ausschließlich zwischen der unteren linken Ecke und der oberen rechten Ecke eine korrekte Ausgabe. Bei einer sichtbaren Abweichung zwischen der oberen linken Ecke und der unteren rechten Ecke ist das Ausgabesystem nicht in der Lage, die ICC-Quellprofile korrekt zu berücksichtigen.

## 38 **– ECI-RGB und verschiedene Rendering Intents [PDF/X-3]**

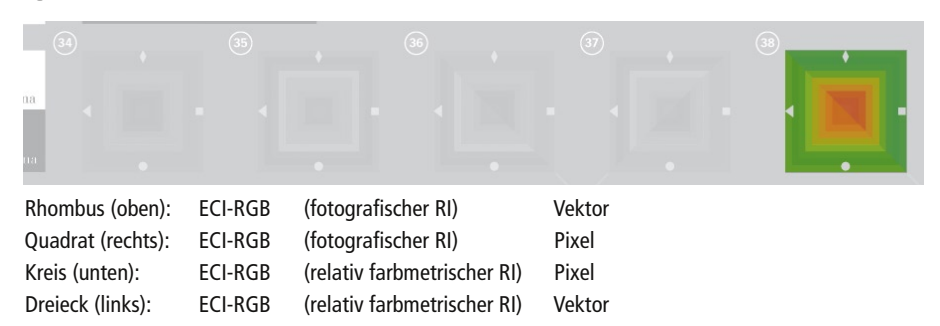

Ähnlich wie Feld 36 dient dieses Quadrat zur Beurteilung, ob der Rendering Intent in der richtigen Weise berücksichtigt wird oder nicht. Der Farbraum ist ebenfalls geräteunabhängig; statt CIELAB wird jedoch durchgängig ECI-RGB verwendet, dafür wird zwischen Pixel- und Vektordaten variiert. Bei einer korrekt gedruckten Ausgabe haben die Segmente mit dem gleichen Rendering Intent identische Farben, während zwischen Segmenten mit unterschiedlichen Rendering Intents deutliche Farbunterschiede auftreten. In diesem Feld sollte dementsprechend ein deutlicher Unterschied zwischen dem oberen linken Teil und dem unteren rechten Teil zu sehen sein. Farbunterschiede zwischen den Teilflächen (Vektor und Pixel) innerhalb des gleichen Farbmodus sind ein Hinweis darauf, dass Vektor- und Pixel-Elemente fälschlicherweise unterschiedlich behandelt werden.

## 39 **– Technisches Schwarz [PRINT]**

Sinn dieses Kontrollfelds ist es zu prüfen, ob ein Prüfdrucksystem den Farbunterschied zwischen reinem Schwarz und Schwarz plus Cyan angemessen simuliert.

## 40 **bis** 43 **– Auflösung – Bildskalierung und Rotation [PRINT]**

Eine Bewertung dieser Bilder ist nur mit Hilfe von Referenzdrucken\* möglich. Die vier Bilder dienen zur Bewertung der Qualität des Prüfdrucks eines skalierten und gedrehten Motivs im Vergleich zum Referenzdruck\*.

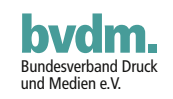

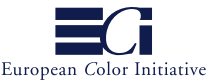

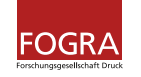

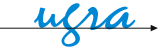

## 44 **bis** 46 **– Auflösung – Auflösung des Ausgabegeräts [PRINT]**

Zur Bewertung dieser Testfelder bei einem Prüfdruck empfehlen wir, die Referenzdrucke\* hinzuzuziehen. Ein Vergleich jedes einzelnen Felds erlaubt die visuelle Beurteilung, in welchem Maß das Prüfdrucksystem in der Lage ist, feine Einzelheiten wie Serifen oder sehr kleine Zeichen korrekt zu simulieren. Außerdem kann die Positioniergenauigkeit des Druckkopfs (Prüfdruckgerät) und der Druckplatten (Druckmaschine) anhand von Element 44 visuell geprüft werden. Die Linien sind als Volltöne aller Prozessfarben Cyan, Magenta, Gelb und Schwarz definiert.

## 47 **und** 18 **– Ugra/FOGRA-Medienkeil CMYK [PRINT]**

Farbmessungen des Prüfkeils ermöglichen eine neutrale Bewertung, ob ein bestimmter Prüfdruck den international genormten Standard-Druckbedingungen entspricht. Das deutsche FOGRA-Institut (FOGRA Forschungsgesellschaft Druck e.V. – [www.fogra.org\)](http://www.fogra.org/) bietet Sollfarbwerte für die Felder dieses Prüfkeils für die wichtigsten Druckbedingungen an. Speziell für die Käufer dieses Altona-Anwendungspakets liefert die FOGRA die zu den Profilen auf der CD-ROM passenden Sollwerte auf Anfrage kostenlos. Zur überschlägigen visuellen Beurteilung eines gegebenen Drucks sollte die Übereinstimmung der Ugra/FOGRA-Medienkeile CMYK, vor allem in den Graustufen, zwischen dem Druck und dem entsprechenden Referenzdruck\* geprüft werden.

**Hinweis:** Eine Lizenz des ugra/Fogra Medienkeil CMYK ist in dieser kostenlosen Altona-Test-Suite-Online-Version nicht enthalten. Der ugra/Fogra Medienkeil wird generell als Standard-Kontrollmittel bei der Proofausgabe empfohlen. Informationen und Bestellungen des ugra/Fogra Medienkeil CMYK bitte unter [www.fogra.org.](http://www.fogra.org/)

\* Referenzdrucke für verschiedene Standard-Druckbedingungen wie Offsetdruck und Endlosdruck sind im Altona-Test-Suite-Anwendungspaket von bvdm, ECI, ugra und Fogra [\(www.altonatestsuite.com\)](http://www.altonatestsuite.com/) enthalten.

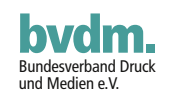

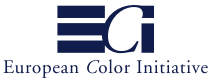

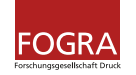

ufra.

## <span id="page-15-0"></span>**3 Aufbau im Detail – Die Testfelder der Altona Technical**

Seite 3 der Altona Test Suite konzentriert sich auf zwei Bereiche beim Rendern von PDF/X-Dateien: 1. Zeichensätze und 2. Objekte, die darunter befindliche Objekte überdrucken oder aussparen sollen. Sowohl die Zeichensätze als auch die Felder zum Überdrucken nutzen so viele Features von PDF 1.3 – der Grundlage von PDF/X – wie möglich. Zeichensätze sind in allen entsprechenden Zeichensatztypen enthalten. Die Felder zum Überdrucken nutzen die meisten entsprechenden Farbräume in einer Auswahl von Kombinationen, die die meisten praktischen Anwendungen abdecken sollten.

#### **Kriterien zur Überprüfung**

Um herauszufinden, ob ein gegebenes Gerät oder ein Prozess diese Testseite richtig verarbeitet, dürfte es am einfachsten sein, einen Musterdruck\* zur Hand zu haben und alle Felder einzeln zu vergleichen. Diese Dokumentation enthält einige Hinweise auf Ursachen möglicher Probleme, wenn das mit dem Gerät oder Prozess erzielte Ergebnis nicht mit dem Musterdruck übereinstimmt. Ohne die Hilfe eines Musterdrucks müssen Sie sorgfältig die Beschreibung der einzelnen Felder in dieser Dokumentation verfolgen und so ermitteln, ob ein gegebenes Verfahren oder Ausgabegerät Probleme mit dieser Testseite hat.

#### **1 – Die Textfelder**

Die Textfelder in der oberen rechten Ecke der Testseite sind in zwei Gruppen unterteilt: Die Gruppe aus fünf Textzeilen auf der linken Seite nutzt die Zeichensätze, die in der jeweiligen Textzeile angegeben sind (alle Zeichensätze sind in der PDF-Datei eingebettet). Bei den fünf Textzeilen auf der rechten Seite handelt es sich um ein Graustufenbild, das zeigt, wie die linke Gruppe aussehen muss, wenn sie korrekt wiedergegeben wird. Somit ist es sehr einfach zu bestimmen, ob die "echten" Textzeilen auf der linken Seite richtig ausgegeben worden sind.

Type 0 (CID) Trixie-Plain Hambürgeføns EType 0 (CID) Trixie-Plain Hambürgeføns E Type 1 Info-SemiBold Hambürgeføns Altona Test Suite Type 1 Info-SemiBold Hambürgeføns Altona Test Suite Type 2 (CID) Charcoal Hambürgeføns € Alton Type 2 (CID) Charcoal Hambürgeføns € Alton Type 3 Futura-ExtraBoldOblique HambType 3 Futura-ExtraBoldOblique Hamb TrueType Apple Chancery Hambürgefons  $\in$  TrueType Apple Chancery Hambürgefons  $\in$ 

Das Textfeld ist in zwei Bereiche unterteilt. Die linke Hälfte enthält "echten" Text aus verschiedenen Zeichensätzen und Zeichensatzformaten (Type 0 CID, Type 1, Type 2 CID, Type 3, TrueType), während die rechte Hälfte ein Bild davon enthält, wie die linke Seite aussehen soll, wenn sie richtig ausgegeben wird.

\* Musterdrucke der Altona Technical sind im Altona-Test-Suite-Anwendungspaket enthalten [\(www.altonatestsuite.com\)](http://www.altonatestsuite.com/)

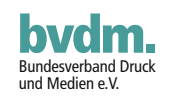

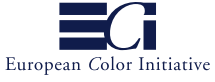

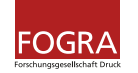

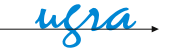

<span id="page-16-0"></span>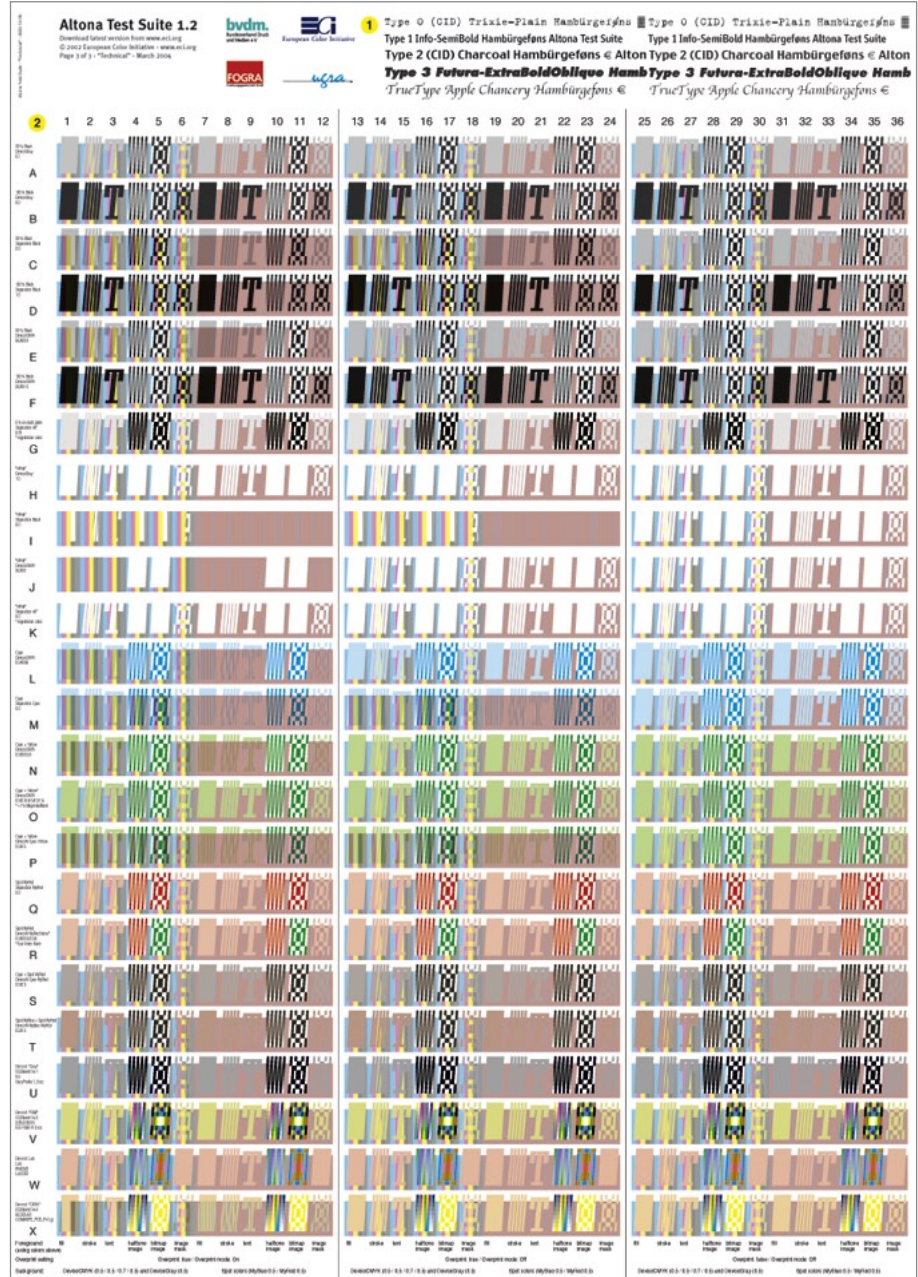

Altona Technical

#### **Mögliche Probleme**

Unter bestimmten Umständen kann der Zeichenabstand in einer Zeile von den Vorgaben abweichen (horizontal ungleichmäßige Abstände). Dies tritt typischerweise dann auf, wenn das Ausgabegerät nicht die in der PDF-Datei eingebetteten Zeichensätze, sondern einen anderen, lokal gespeicherten oder noch im Cache des Ausgabegeräts abgelegten Zeichensatz (fast immer mit demselben Namen, aber in einer unterschiedlichen Version oder von einem anderen Anbieter) verwendet. Es wird für einen zuverlässigen PDF/Xorientierten Workflow dringend empfohlen, immer die in der PDF-Datei eingebetteten Zeichensätze zu verwenden und den Zeichensatz-Cache des RIP auszuschalten. Es empfiehlt sich, dem RIP nur Zugriff auf den Zeichen-

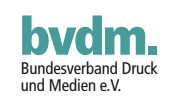

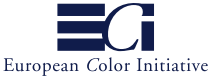

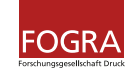

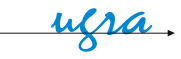

satz Courier zu lassen. Auch sollte bei der Arbeit mit Acrobat die Einstellung "Lokale Schriften verwenden" grundsätzlich abgeschaltet werden.

**Hinweis:** Bitte beachten Sie auch die verschiedenen Texte zur Erläuterung der Überdrucken-Felder. Diese Texte sind alle in Helvetica gesetzt, und dieser Zeichensatz ist ebenfalls in der PDF-Datei eingebettet. Häufig ersetzen Ausgabeprozesse oder -geräte einen Standardzeichensatz wie Helvetica durch einen ähnlichen Zeichensatz. Dies führt oft zu unregelmäßigen Zeichenabständen und bisweilen zu leichten Abweichungen im Aussehen der Zeichen.

Wenn einige oder alle der Textzeilen in der linken Gruppe der Textfelder vollständig fehlen, kann dies zwei Gründe haben: Erstens kann dies daran liegen, dass der Prozess oder das Gerät diesen Zeichensatz nicht verarbeiten kann. In diesem Fall ist festzustellen, dass der Prozess oder das Gerät nicht vollständig PDF-1.3-(bzw. PostScript-3-)kompatibel ist. Zweitens ist das Textfeld in der Seite als Form XObject enthalten (einem PDF-Mechanismus, der ähnlich wie der Import von EPS in eine Layoutseite arbeitet) und kann völlig ausfallen, da bestimmte Prozesse oder Geräte Form XObjects nicht richtig verarbeiten. Dieses Problem kann dadurch umgangen werden, dass das PDF nicht direkt ausgedruckt, sondern zuerst nach PostScript 3 ausgegeben/gewandelt und dann die so entstandene PostScript-Datei verarbeitet wird.

## **2 – Die Überdrucken-Felder**

Auf den ersten Blick mag der Teil zum Bewerten des Überdruckens mit seinen 864 (36  $\times$  24) Feldern ein wenig überwältigend erscheinen. Tatsächlich ist dieser Bereich so organisiert, dass er die Beurteilung der Ausgabequalität eines Prozesses oder Geräts in verhältnismäßig einfacher Art und Weise ermöglicht.

#### <span id="page-17-0"></span>**Drei Hauptspalten**

Die Felder zur Bewertung des Überdruckens sind in drei Hauptspalten aufgeteilt. Die linke Hauptspalte aus den Spalten 1 bis 12 dient zur Bewertung von überdruckenden Objekten, bei denen der Illustrator-Überdrucken-Modus (OPM, overprint mode) aktiviert ist (OPM auf 1). Die mittlere Hauptspalte mit den Spalten 13 bis 24 dient ebenfalls zur Beurteilung überdruckender Objekte, hier jedoch mit abgeschaltetem Illustrator-Überdrucken-Modus (OPM auf 0). In der rechten Hauptspalte aus den Spalten 25 bis 36 sind alle Objekte auf "Aussparen" gesetzt.

#### **Was ist der Illustrator-Überdrucken-Modus?**

Der Illustrator-Überdrucken-Modus (OPM) bestimmt, wie sich DeviceCMYK-Objekte, bei denen die Einstellung "Überdrucken" aktiviert ist, verhalten, wenn sie über Elemente in den Prozessfarben gedruckt werden. Er gilt niemals für Bilder oder als Smooth Shade (weiche Nuancen) kodierte Verläufe, sondern nur für Vektorobjekte, Text und Masken (Imagemask-Objekte), und er wirkt grundsätzlich nicht auf überdruckende Objekte in anderen Farbräumen als DeviceCMYK oder Objekte, bei denen das Überdrucken nicht aktiviert ist. Er wirkt nur auf die Farbkanäle im DeviceCMYK-Objekt, die auf 0 % stehen. Wenn ein Farbkanal in einem DeviceCMYK-Objekt, bei dem das Überdrucken aktiviert ist, 0 ist, löscht er nicht die Farbe, die bereits vorher

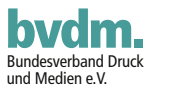

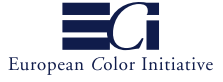

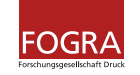

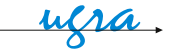

im selben Farbkanal ausgegeben worden ist, wenn der Illustrator-Überdrucken-Modus aktiviert ist (OPM = 1, und nur in diesem Fall!). In allen anderen Fällen wird dieser Farbkanal, bei dem 0 % eingesetzt ist, auch mit 0 % ausgegeben, wodurch die Farbe in diesem Farbkanal ausgelöscht wird.

**Beispiel:** Ein Rechteck ist mit 50 % Cyan und 100 % Gelb sowie jeweils 0 % für Magenta und Schwarz gefüllt. Das Ergebnis ist ein helles Grün. Anschließend wird ein überdruckender Kreis, der dieses Rechteck überdeckt, in DeviceCMYK mit 0 % Cyan, 50 % Magenta, 100 % Gelb und 0 % Schwarz gefüllt. Das Ergebnis hängt davon ab, ob der Illustrator-Überdrucken-Modus aktiviert ist oder nicht. Wenn er abgeschaltet ist (OPM = 0 bzw. nicht definiert), sparen die 0 % Cyan im Kreis das Cyan im darunter befindlichen Rechteck aus. 50 % Magenta und 100 % Gelb (wobei die vorherigen Werte für Magenta und Gelb gelöscht werden) ergeben einen orangenen Farbton. (Das Schwarz spielt in diesem Fall keine Rolle, da es bei beiden Objekten 0 % hat.) Wenn hingegen der Illustrator-Überdrucken-Modus aktiviert ist, werden die 0 % Cyan im Kreis ignoriert und das bereits in diesem Bereich vorhandene Cyan wird nicht gelöscht. Die restlichen DeviceCMYK-Kanäle, die nicht auf 0 % stehen, verhalten sich entsprechend – wie gerade beschrieben. Als Ergebnis entsteht ein bräunlicher Farbton.

#### **Hintergrundebene**

Jede Hauptspalte besteht aus Zeilen, die wiederum in zwei Bereiche unterteilt sind. Der linke Teil einer Zeile innerhalb einer Hauptspalte enthält eine Folge von sechs Rechtecken mit vertikalen Streifen aus 50 % Cyan, 50 % Magenta, 70 % Gelb, 50 % Schwarz (in DeviceCMYK) und 50 % Schwarz (in DeviceGray). Die beiden schwarzen Streifen sollten identisch sein, so dass das Rechteck so aussieht, als sei der Streifen mit 50 % Schwarz doppelt so breit wie die einzelnen Streifen aus Cyan, Magenta und Gelb. Der rechte Teil besteht aus dünnen vertikalen Streifen, abwechselnd in den Sonderfarben MyRed und MyBlue. Somit kann man sagen, dass im linken Teil nur Prozessfarben und im rechten Teil nur Sonderfarben verwendet werden.

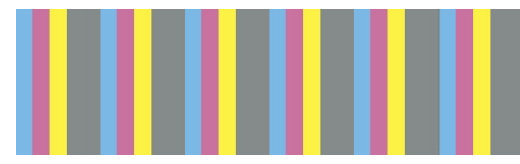

Die Hintergrundfelder in Prozessfarben bestehen aus Streifen mit 50 % Cyan, 50 % Magenta, 70 % Gelb und zwei Arten von Schwarz, einmal aus DeviceCMYK und zusätzlich aus DeviceGray. Beide sind auf 50 %

Schwarz gesetzt und sollten identisch ausgegeben werden. Die Folge aus fünf Streifen wird sechs Mal wiederholt, um darauf die sechs verschiedenen Arten von überdruckenden Elementen auszugeben.

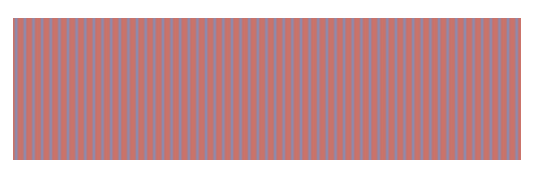

Die Hintergrundfelder in Sonderfarben bestehen aus Streifen in den Sonderfarben MyBlue und MyRed.

Dieses Muster wird so oft wiederholt, dass der sich ergebende Bereich ausreicht, um

darauf die sechs verschiedenen Arten von überdruckenden Elementen auszugeben.

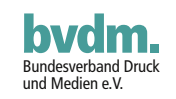

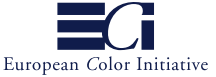

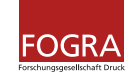

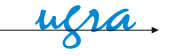

#### **Vordergrundebene**

Die Vordergrundebene besteht aus Gruppen zu sechs Elementen, die über den Gruppen mit Prozessfarben bzw. Sonderfarben in der Hintergrundebene ausgegeben werden.

Das erste Element, ein Parallelogramm, ist mit der für die Zeile eingestellten Vordergrundfarbe gefüllt.

Das zweite Element besteht aus fünf schrägen Linien in der für die Zeile eingestellten Vordergrundfarbe.

Das dritte Element ist ein Textelement, der Buchstabe T in Courier-Oblique, in der für die Zeile eingestellten Vordergrundfarbe.

Das vierte Element ist ein Halbtonbild mit Pixeln im für die Zeile eingestellten Farbraum mit unterschiedlichen Tonwerten.

Das fünfte Element ist ein Bitmap-Bild, bei dem die Pixel im für die Zeile eingestellten Farbraum entweder mit voller Farbe oder keiner Farbe im jeweiligen Farbkanal gesetzt sind.

Das sechste Element enthält eine Maske (Imagemask, Sonderform einer Bitmap, bei der die gesetzten Bits in der Vordergrundfarbe für Flächen drucken und bei den nicht gesetzten Bits nichts gedruckt und nichts verdeckt wird).

Mit diesen Gruppen aus sechs Elementen kann überprüft werden, ob alle wichtigen Arten von Grafikobjekten – Flächen, Linien, Text, Halbtonbild, Bitmap-Bild und Maske – richtig ausgegeben werden.

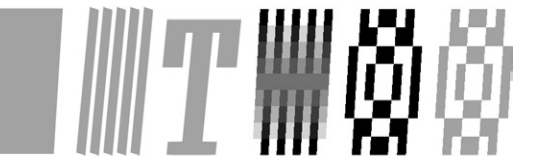

Jede Gruppe von Vordergrundelementen besteht aus jeweils sechs Elementen unterschiedlichen Typs (Fläche, Linie, Text, Halbtonbild, Bitmap-Bild, Maske).

Die Vordergrundebene besteht aus 24 Zeilen (Buchstaben A bis X) mit unterschiedlichen Farbräumen und Farbwerten. Eine Kurzbeschreibung des jeweiligen Farbraums und der Farbwerte finden Sie links neben jeder Zeile.

## **Analyse der Überdrucken-Felder, erster Schritt**

Um nicht alle 864 Felder einzeln nacheinander bewerten zu müssen, empfehlen wir, mit den folgenden Schritten zu beginnen:

- a) Prüfen Sie zuerst, ob überhaupt eines der Felder in der linken und mittleren Hauptspalte Überdruckeffekte zeigt. Wenn alle drei Hauptspalten identisch erscheinen und keinerlei Überdruckeffekte sichtbar werden, ist der Prozess bzw. das Gerät einfach nicht in der Lage, Überdrucken umzusetzen.
- b) Untersuchen Sie nun die rechte Hauptspalte. Hier dürfen in keinem Feld Überdruckeffekte sichtbar werden. Falls dies dennoch der Fall ist, ist hierfür wahrscheinlich eine eingebaute "Intelligenz" im Prozess bzw. Gerät verantwortlich, die versucht, die Ausgabe zu optimieren. Dies ist natürlich im Fall unserer Testseite sowie überall dort, wo die korrekte Verarbeitung von PDF/X gefordert wird, vollkommen unerwünscht.

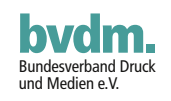

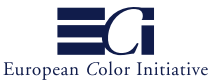

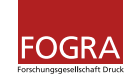

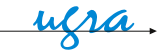

Typische Beispiele hierfür sind RIP-Einstellungen, die Überdrucken grundsätzlich bei Schwarz einsetzen.

c) Die rechten Hälften (Sonderfarben) der linken und mittleren Spalte sollten gleich aussehen, da der einzige Unterschied zwischen diesen beiden Hauptspalten (Illustrator-Überdrucken-Modus aktiviert bzw. abgeschaltet) sich nur auf überdruckende Objekte auswirken darf, die auf Prozessfarben gedruckt werden. Falls dennoch Unterschiede auftreten, ist dies ein Hinweis darauf, dass der Prozess oder das Gerät bei der Ausgabe überdruckender Elemente auf Elementen in Sonderfarben den Illustrator-Überdrucken-Modus nicht richtig behandelt.

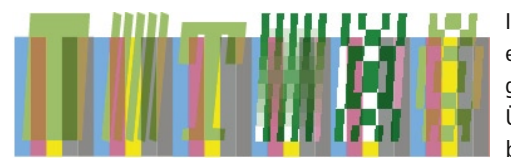

In diesem Beispiel zeigen die Vordergrundelemente (nur Cyan und Gelb), die auf Hintergrundfeldern in Prozessfarben gedruckt sind, die Überdruckeffekte bei allen Farbstreifen außer bei Cyan und Gelb, wo nur die Farbe der

überdruckenden Elemente das Ergebnis bestimmt. Dieses Beispiel zeigt auch noch ein Problem: DeviceCMYK-Schwarz und DeviceGray-Schwarz in den Hintergrundelementen verhalten sich nicht gleich. Statt dessen erscheint das Schwarz in DeviceGray mit Cyan, Magenta und Gelb, statt nur mit Schwarz ausgegeben.

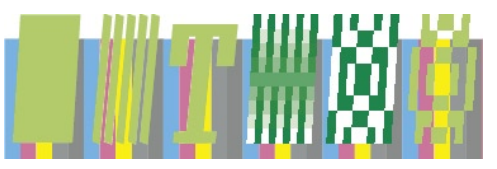

In diesem Beispiel sind die Vordergrundelemente (nur Cyan und Gelb), die auf den Hintergrundfeldern in Prozessfarben ausgegeben werden, auf "Aussparen" gesetzt, so dass keine Überdruckeffekte auftreten. Dieses Beispiel

zeigt ebenfalls ein Problem: DeviceCMYK-Schwarz und DeviceGray-Schwarz in den Hintergrundelementen verhalten sich nicht gleich. Vielmehr erscheint das DeviceGray-Schwarz dunkler als das DeviceCMYK-Schwarz, obwohl beide gleich aussehen sollten.

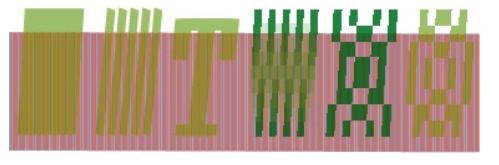

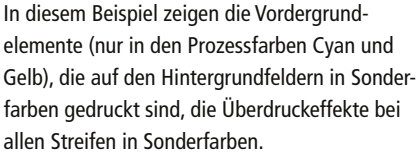

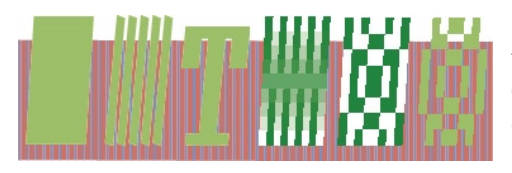

In diesem Beispiel sind die Vordergrundelemente (nur in den Prozessfarben Cyan und Gelb), die auf den Hintergrundfeldern in Sonderfarben ausgegeben werden, auf "Aussparen" gesetzt, so dass kein Überdrucken erfolgt.

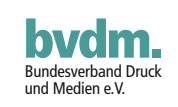

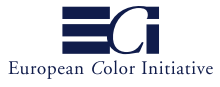

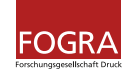

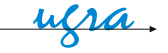

## **Analyse der Überdrucken-Felder, zweiter Schritt**

**Hinweis:** Die detaillierte Analyse in diesem zweiten Schritt behandelt nur die linke Hauptspalte und die linke Hälfte der mittleren Hauptspalte ([siehe](#page-17-0)  [Seite](#page-17-0) 18). Die Behandlung erfolgt zeilenweise, wobei die Zeilen durch die Versalbuchstaben A bis X bezeichnet werden. Bei der Erklärung zu jeder Zeile finden Sie eine Grafik, die zeigt, bei welchen Feldern Überdrucken sichtbar werden sollte oder nicht und in welchen Feldern eine Mischung aus Überdrucken und Aussparen erscheinen sollte.

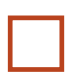

 bezeichnet Felder, in denen kein Überdrucken auftreten darf. Hier muss jedes Element so ausgegeben werden, als sei es völlig undurchsichtig.

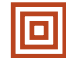

bezeichnet Felder, in denen ein gewisses Maß an Überdrucken auftreten sollte. Dies ist z. B. dann der Fall, wenn ein Vordergrundelement in MyBlue bei aktiviertem Überdrucken auf einem Hintergrundfeld aus den Sonderfarben MyBlue und MyRed ausgegeben wird. Das MyBlue im Vordergrund spart das MyBlue im Hintergrund aus und wird stattdessen mit seinem eigenen Farbwert gedruckt, während das MyRed durchscheinen sollte.

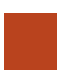

 bezeichnet Felder, in denen überall Überdrucken auftreten sollte. Hier sollte jedes Element im Vordergrund anders aussehen, als wenn es auf einem weißen Hintergrund ausgegeben worden wäre.

**A(**DeviceGray, "30 % Schwarz"): Überdruckeffekte dürfen nur auf den Hintergrundfeldern in Sonderfarben sichtbar werden. DeviceGray spart Prozessfarben grundsätzlich aus, dies selbst dann, wenn der Illustrator-Überdrucken-Modus aktiviert ist (OPM = 1).

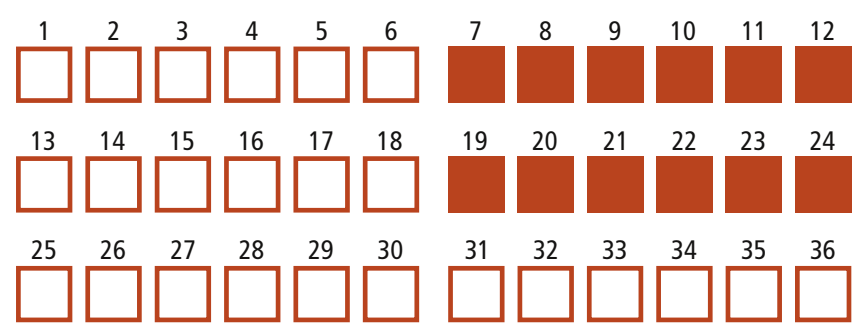

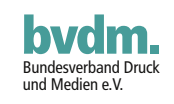

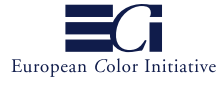

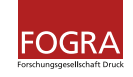

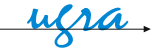

 $\bf B$ (DeviceGray, "100 % Schwarz"): Überdruckeffekte sollten nur auf den Hintergrundfeldern in Sonderfarben sichtbar werden.

**Hinweis:** Bei einigen Ausgabegeräten kann es schwierig werden zu unterscheiden, ob das 100 % Schwarz auf den verschiedenen Hintergrundfeldern tatsächlich überdruckt oder eher ausspart. Bei Geräten, die grundsätzlich in der Lage sind, 100 % Schwarz anders als tiefes Schwarz auszugeben, bei dem zusätzlich zu 100 % Schwarz noch andere Farbkanäle zur ausgegebenen Farbe beitragen, sollte es möglich sein, diesen Effekt auch in diesem Fall zu sehen.

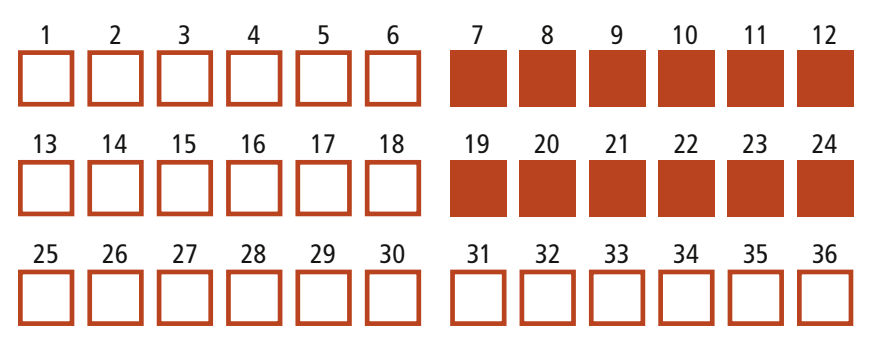

 **C** (Separation Black, "30 % Schwarz"): Überdruckeffekte sollten überall, mit Ausnahme der Streifen mit 50 % Schwarz (DeviceCMYK und Device-Gray), in den Hintergrundfeldern mit Prozessfarben sichtbar werden.

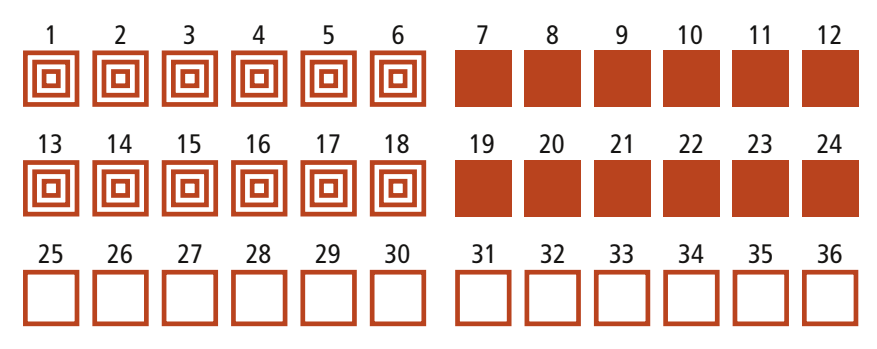

**D** (Separation Black, "100 % Schwarz"): Überdruckeffekte sollten überall,<br>mit Ausnahme der Streifen mit 50 % Schwarz (DeviceCMVK und De mit Ausnahme der Streifen mit 50 % Schwarz (DeviceCMYK und DeviceGray), in den Hintergrundfeldern mit Prozessfarben, wo 100 % Schwarz ausgegeben werden muss, sichtbar werden.

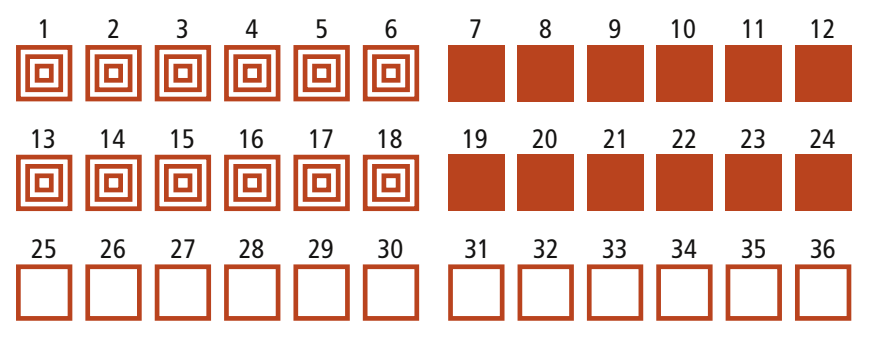

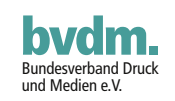

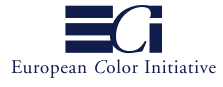

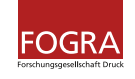

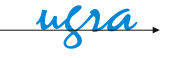

E (DeviceCMYK, "30 % Schwarz"): In der linken Hauptspalte (Spalte 1 bis 12) sollten Überdruckeffekte überall, außer bei den Streifen aus 50 % Schwarz (DeviceCMYK und DeviceGray) und den beiden Bildobjekten (Halbton- und Bitmap-Bild), auf den Hintergrundfeldern in Prozessfarben sichtbar werden. In der mittleren Hauptspalte (Spalte 13 bis 24) dürfen Überdruckeffekte nur auf den Hintergrundfeldern in Sonderfarben sichtbar werden. Bei den Hintergrundfeldern in Prozessfarben muss das gleiche Verhalten wie beim Aussparen auftreten.

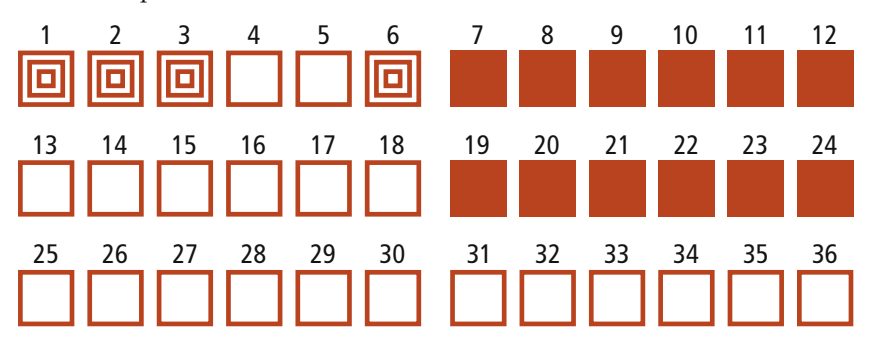

 $\blacksquare$ <br/>(DeviceCMYK, "100 % Schwarz"): In der linken Hauptspalte (Spalte 1 bis 12) sollten Überdruckeffekte überall, außer bei den Streifen aus 50 % Schwarz (DeviceCMYK und DeviceGray) und den beiden Bildobjekten (Halbton- und Bitmap-Bild), auf den Hintergrundfeldern in Prozessfarben sichtbar werden. In der mittleren Hauptspalte (Spalte 13 bis 24) dürfen Überdruckeffekte nur auf den Hintergrundfeldern in Sonderfarben sichtbar werden. Bei den Hintergrundfeldern in Prozessfarben sollte das gleiche Verhalten auftreten, als wenn die Elemente auf Aussparen gesetzt wären.

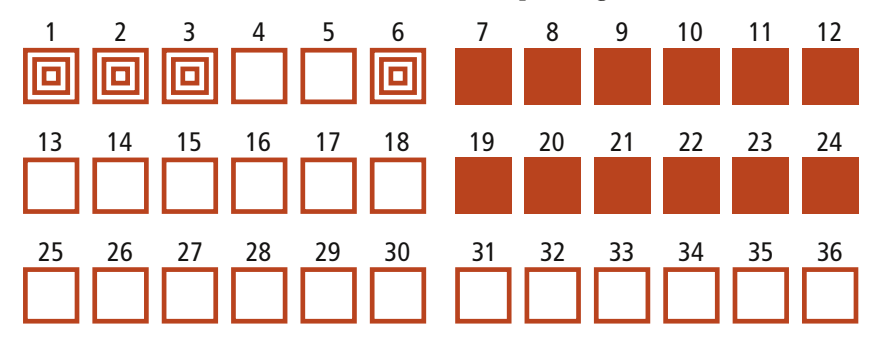

G<br>"All" (Registerfarbe) auf jeden Farbauszug): Da der Separationsfarbraum "All" (Registerfarbe) auf jeden Farbauszug ausgibt, wird die vorhandene Farbe auf allen Farbauszügen ausgespart. Das Ergebnis ist das gleiche, als wären alle Elemente auf Aussparen gesetzt.

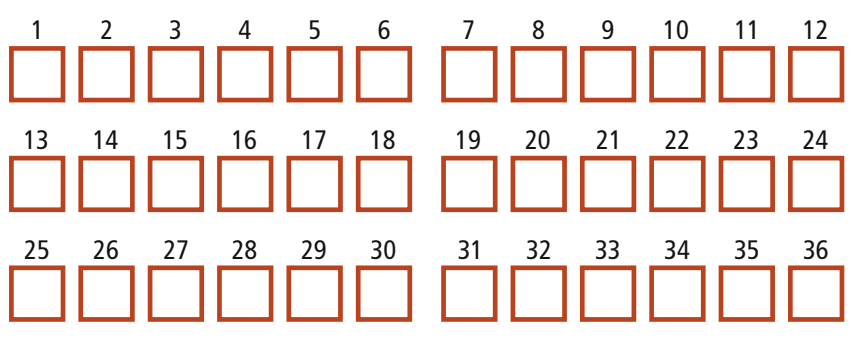

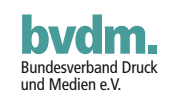

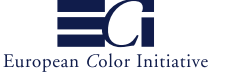

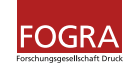

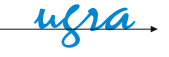

 $\blacksquare$ <br/>(DeviceGray, "Weiß"): Überdruckeffekte sollten nur auf den Hintergrund-<br/>feldern in Sonderfarben (wo das Weiß damit verschwindet) auftreten. DeviceGray spart Prozessfarben grundsätzlich selbst dann aus, wenn der Illustrator-Überdrucken-Modus aktiviert ist.

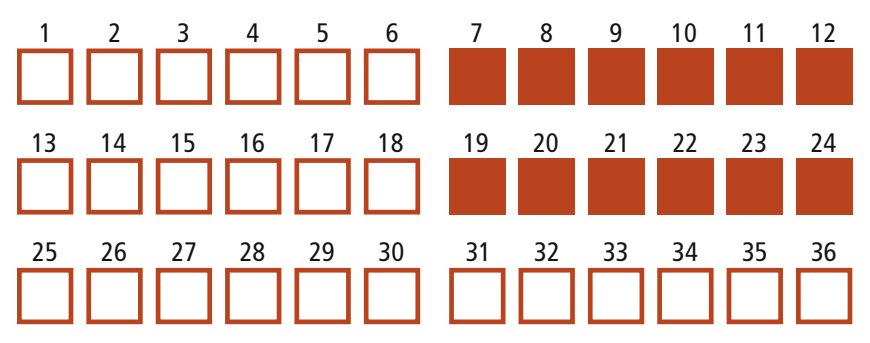

**(Separation Black, 0%, "Weiß"): Überdruckeffekte – in diesem Fall "ver**schwindet" das "Weiß" – sollten überall, außer auf den 50 % schwarzen (DeviceCMYK und DeviceGray) Streifen, in den Hintergrundfeldern mit Prozessfarben auftreten. Dort muss stattdessen 0 % Schwarz (Weiß) ausgegeben werden.

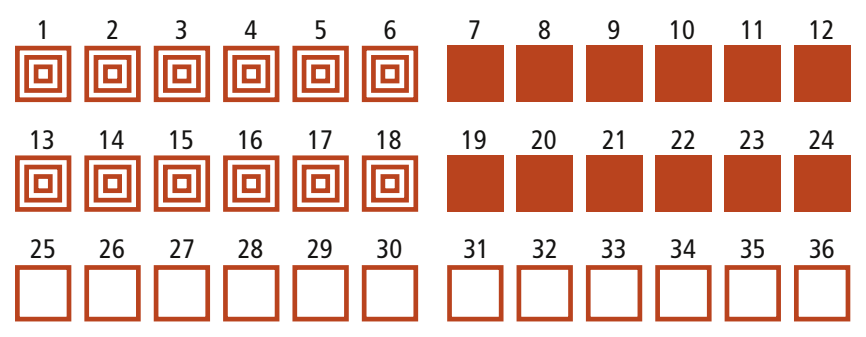

<code>J</code>(DeviceCMYK, 0/0/0/0 %, "Weiß"): In der linken Hauptspalte (Spalte 1 bis 12) sollten Überdruckeffekte – in diesem Fall verschwindet das Weiß – 12) sollten Überdruckeffekte – in diesem Fall verschwindet das Weiß – überall, außer bei den Bildelementen (Halbton- und Bitmap-Bild), auf den Hintergrundfeldern in Prozessfarben sichtbar werden. In der mittleren Hauptspalte (Spalte 13 bis 24) dürfen Überdruckeffekte nur auf den Hintergrundfeldern in Sonderfarben sichtbar werden.

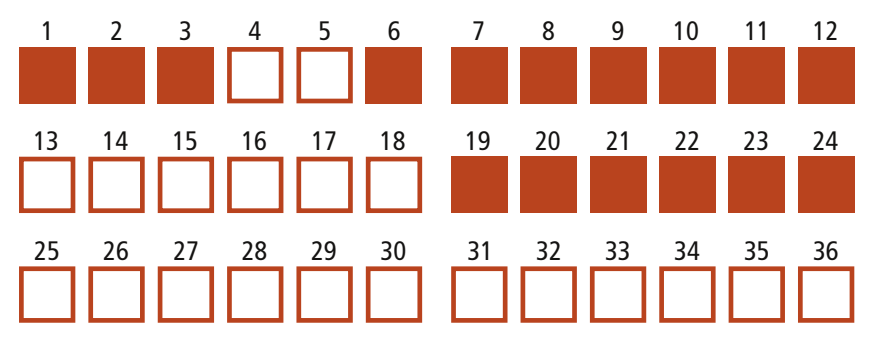

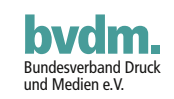

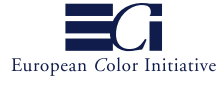

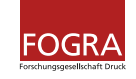

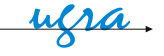

K (Separation All, 0%, "Weiß"): Da der Separationsfarbraum "All" (Registerfarbe) auf jede Platte ausgibt, wird die vorhandene Farbe auf allen Platten ausgespart. Das Ergebnis ist das gleiche, als wären alle Elemente überall auf Aussparen gesetzt. Der Einsatz des Separationsfarbraums "All" mit 0 % ist in der Praxis die sicherste Methode, um ein Aussparen der weißen Elemente wegen nicht gesetzten oder falsch verarbeiteten Überdruckens zu erzwingen.

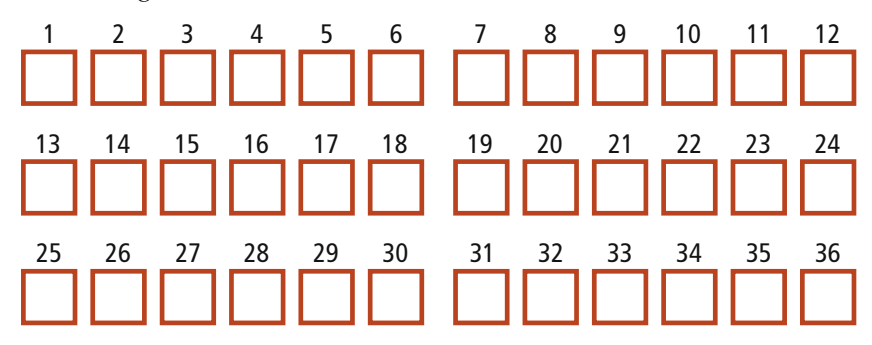

Later (DeviceCMYK, 30/0/0/0, "30 % Cyan"): In der linken Hauptspalte (Spalte 1 bis 12) sollten Überdruckeffekte überall, außer bei dem Streifen mit 50 % Cyan und den beiden Bildelementen (Halbton- und Bitmap-Bild), auf den Hintergrundfeldern in Prozessfarben sichtbar werden. In der mittleren Hauptspalte (Spalte 13 bis 24) dürfen Überdruckeffekte nur auf den Hintergrundfeldern in Sonderfarben sichtbar werden.

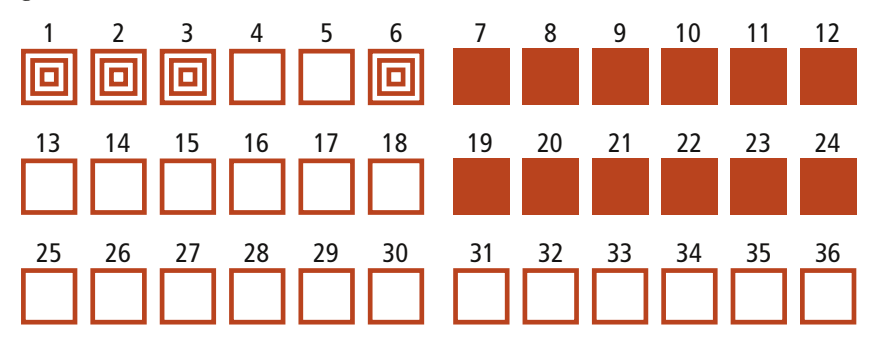

**M** (Separation Cyan, 30 %, "30 % Cyan"): Überdruckeffekte sollten überall, außer bei dem Streifen mit 50 % Cyan, auf den Hintergrundfeldern in Prozessfarben sichtbar werden.

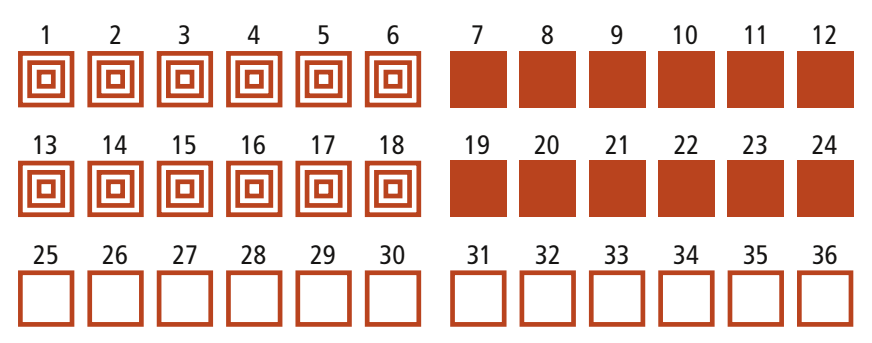

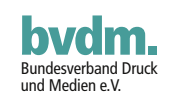

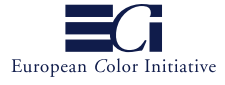

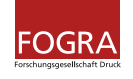

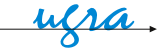

N (DeviceCMYK, 30/0/50/0%, "helles Grün"): In der linken Hauptspalte (Spalte 1 bis 12) sollten Überdruckeffekte überall, außer bei dem Streifen mit 50 % Cyan und 70 % Gelb sowie den beiden Bildelementen (Halbton- und Bitmap-Bild), auf den Hintergrundfeldern in Prozessfarben sichtbar werden. In der mittleren Hauptspalte (Spalte 13 bis 24) dürfen Überdruckeffekte nur auf den Hintergrundfeldern in Sonderfarben sichtbar werden.

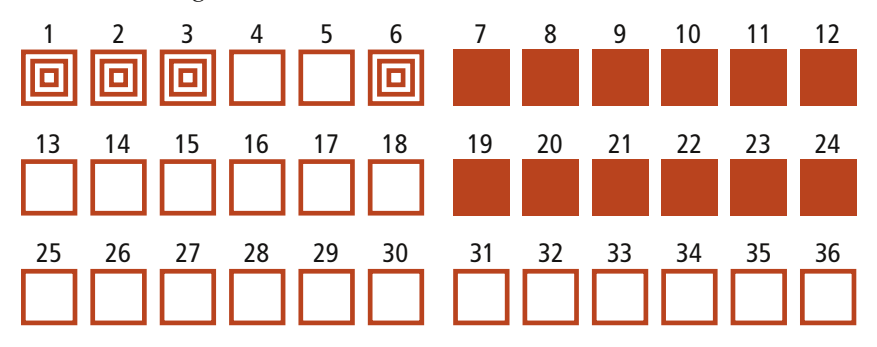

 **O** (DeviceCMYK, 30/1/50/1%, "helles Grün"): Wegen der Werte von 1% in den Kanälen Magenta und Schwarz zeigt der Illustrator-Überdrucken-Modus hier keinerlei Auswirkungen. Daher sollten in der linken und mittleren Hauptspalte (Spalte 1 bis 12 und 13 bis 24) Überdruckeffekte nur auf den Hintergrundfeldern in Sonderfarben sichtbar werden.

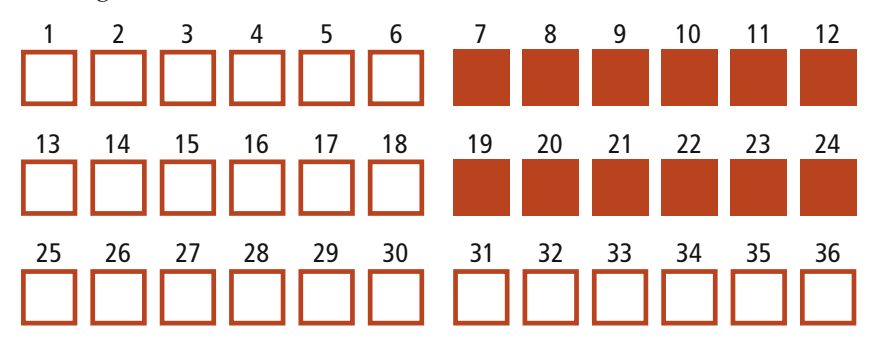

 **P**(DeviceN Cyan + Gelb, 30/50 %, "helles Grün"): Überdruckeffekte sollten überall, außer bei den Streifen aus Cyan und Gelb, in den Hintergrundfeldern in Prozessfarben sichtbar werden.

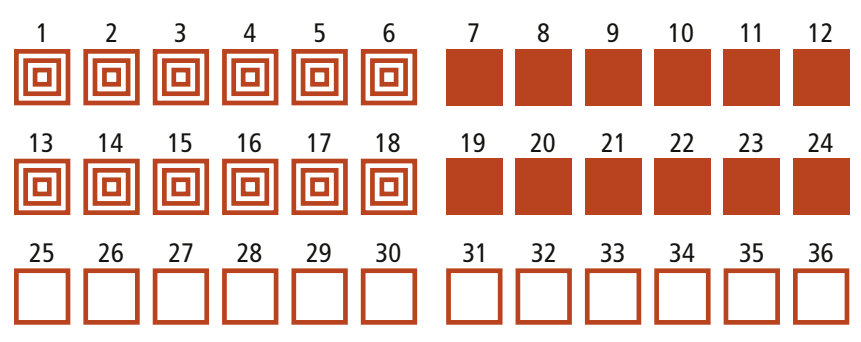

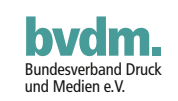

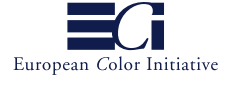

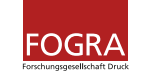

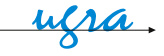

Q (Sonderfarbe MyRed, 30% "Rosa"): Überdruckeffekte sollten überall, au-<br>Ber bei den Streifen aus MyRed, in den Hintergrundfeldern aus Sonderfarben sichtbar werden.

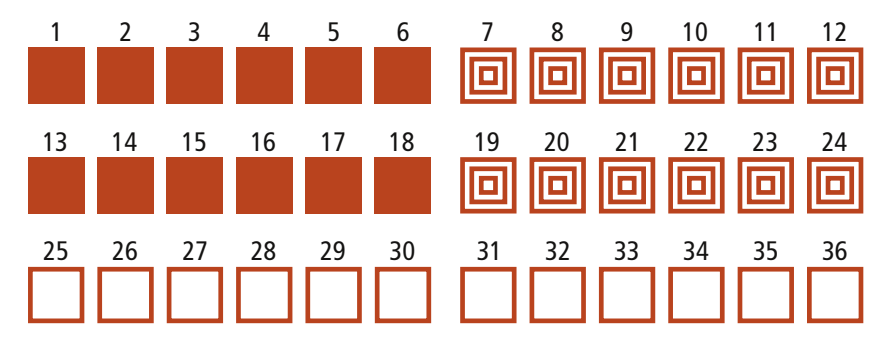

R(DeviceN mit Sonderfarbe MyRed und vier Mal "None", 30/0/30/30/0 %, Rosa"): Überdruckeffekte sollten überall, außer bei den Streifen aus MyRed, in den Hintergrundfeldern aus Sonderfarben sichtbar werden.

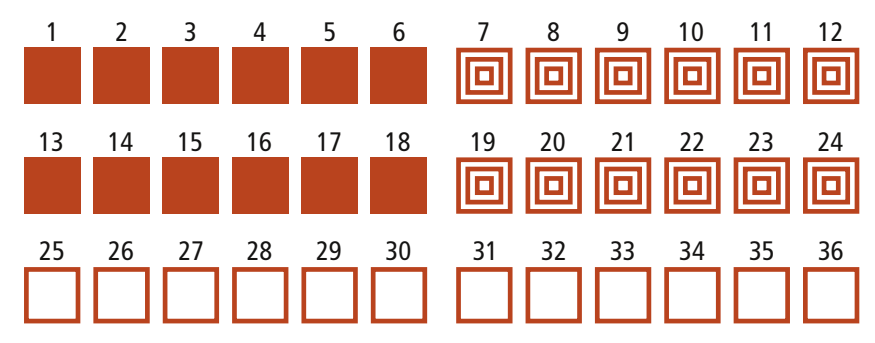

 $\int$ (DeviceN Cyan + Sonderfarbe MyRed, 30/30 %, "helles Violett"): Überdruckeffekte sollten überall, außer bei den Cyan-Streifen in den Hintergrundfeldern aus Prozessfarben und den MyRed-Streifen, in den Hintergrundfeldern aus Sonderfarben sichtbar werden.

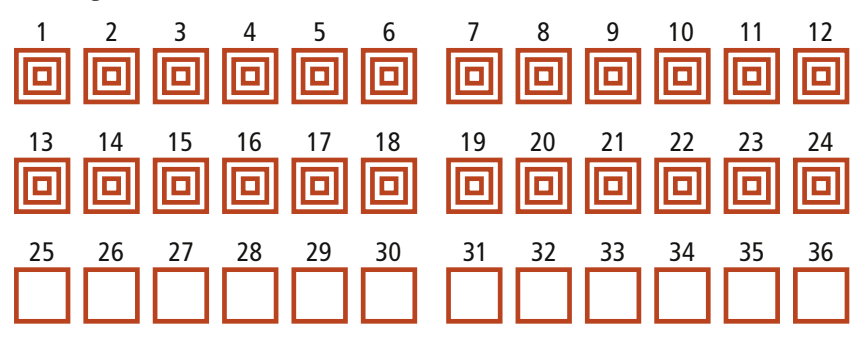

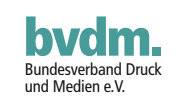

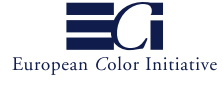

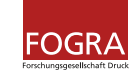

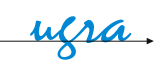

T (DeviceN Sonderfarben MyBlue + MyRed, 20/40 %, "Altrosa"): Überdruck-<br>effekte dürfen nur bei den Hintergrundfeldern in Prozessfarben sichtbar werden.

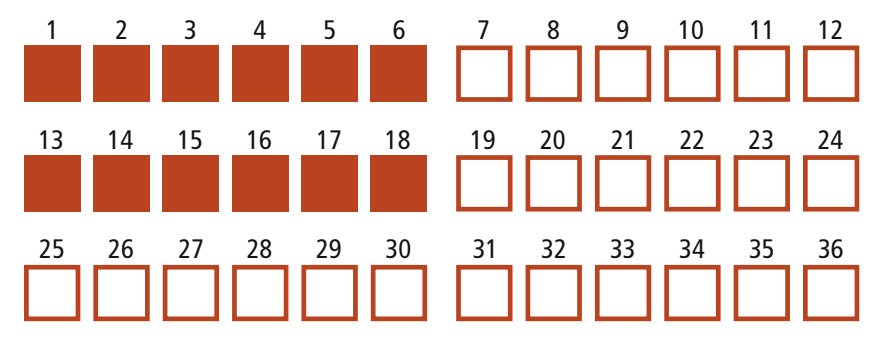

 **U**(Geräteunabhängiges Grau, 0,7, "30 % Grau"): Überdruckeffekte dürfen nur bei den Hintergrundfeldern in Sonderfarben sichtbar werden.

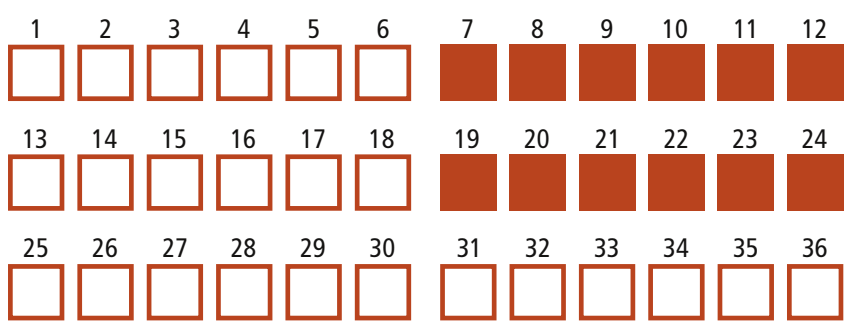

**V(**Geräteunabhängiges RGB mit ECI-RGB.v1.0.icc, 0,85/0,85/0,5, "gelb-liches Grün"): Überdruckeffekte dürfen nur bei den Hintergrundfeldern in Sonderfarben sichtbar werden.

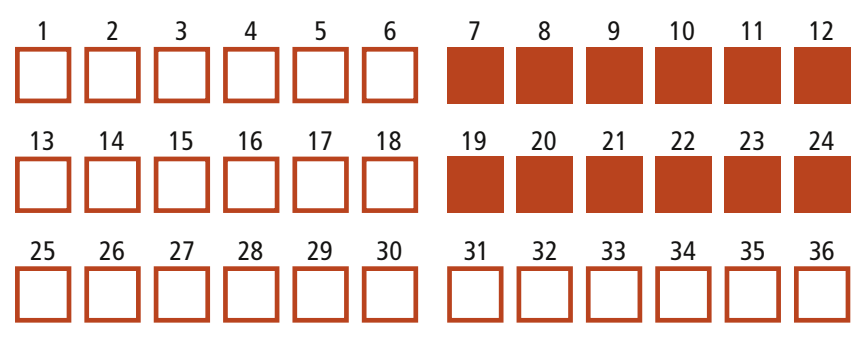

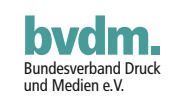

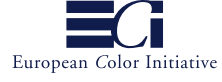

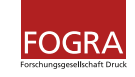

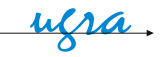

Geräteunabhängiges Lab, mit Lab D50, 85/22/22, "helles Pfirsichrosa"): Überdruckeffekte dürfen nur bei den Hintergrundfeldern in Sonderfarben sichtbar werden.

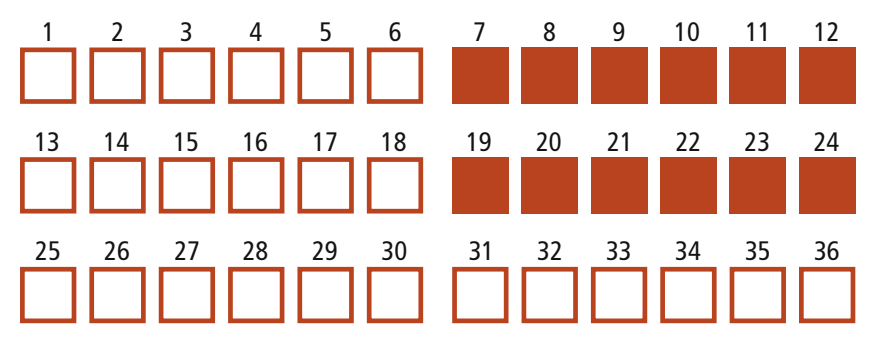

**X(**Geräteunabhängiges CMYK mit COMMSPE\_POS\_PA1\_glossy\_PO4, 0/20/40/0 %, "helles Orange"): Überdruckeffekte dürfen nur bei den Hintergrundfeldern in Sonderfarben sichtbar werden.

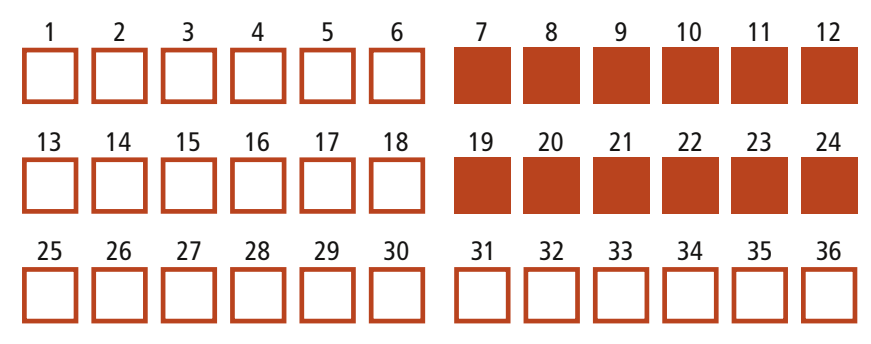

#### **Fragen, Kommentare, Anregungen**

Anwender, die Fragen, Kommentare oder Anregungen zu dieser Seite der Altona Test Suite oder der Altona Test Suite allgemein haben, werden gebeten, eine der folgenden Mailing-Listen zu abonnieren. Dort dauert es gewöhnlich nur wenige Stunden, bis eine Frage von den Teilnehmern umfassend beantwortet wird.

- PDF/X-3-Mailing-Liste (deutsch); diese Mailing-Liste konzentriert sich auf die praktische Anwendung von PDF/X-3. Einzelheiten zum Abonnieren der PDF/X-3-Mailing-Liste finden Sie unter www.pdfx.info.
- PDF/X-Mailing-Liste (englisch); diese Mailing-Liste konzentriert sich auf die praktische Anwendung von PDF/X, dies sowohl für PDF/X-1a als auch PDF/X-3. Einzelheiten zum Abonnieren der PDF/X-Mailing-Liste finden Sie unter www.pdfx.info.
- PDF/X-dev-Mailing-Liste (englisch); diese Mailing-Liste konzentriert sich auf die Entwicklung von Systemen und Software für PDF/X, dies sowohl für PDF/X-1a als auch PDF/X-3. Einzelheiten zum Abonnieren der PDF/X-dev-Mailing-Liste finden Sie unter www.pdfx.info.
- ECI-Mailing-Listen (englisch und deutsch); diese Mailing-Listen werden von der European Color Initiative betrieben. Einzelheiten zum Abonnieren der ECI-Mailing-Listen finden Sie unter www.eci.org.

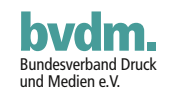

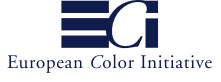

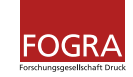

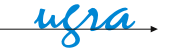

### <span id="page-30-0"></span>**Nutzungsbestimmungen, Haftung und Copyright**

Altona Test Suite Online-Version ist ein Gemeinschaftsprojekt von Bundesverband Druck und Medien (bvdm) Wiesbaden, European Color Initiative (ECI), EMPA/Ugra St.Gallen und der Forschungsgesellschaft Druck (FOGRA) München.

Die Altona Test Suite besteht aus einem Set von PDF-Dateien (drei Seiten DIN A3), die speziell für den Test digitaler Ausgabegeräte konzipiert wurden – insbesondere Proof-Lösungen, konventionelle und digitale Drucksysteme. Die Anwendung ist jedoch nicht begrenzt auf Ausgabegeräte. Der Zweck der Altona Test Suite ist es, die Einhaltung des PDF/X-3-ISO-Standards und die Farbgenauigkeit für alle Software- und Hardware-Module zu überprüfen, die in einem Composite-PDF-Workflow für die Druckproduktion benutzt werden.

Altona Test Suite Online-Version besteht aus PDF-Dateien für eine Druckbedingung Offset (Papiertyp 1/2 gemäß ISO/DIS 12647-2:2003). Altona Test Suite Online-Version ist Freeware. Jedoch ist es niemandem gestattet, die Altona Test Suite Online-Version wieder zu verteilen, zu verändern oder zu modifizieren, im Ganzen oder in Einzelteilen, ohne vorherige schriftliche Erlaubnis von der European Color Initiative (ECI). Entsprechende Anfragen sind an "[altonatestsuite@eci.org"](mailto:altonatestsuite@eci.org) zu richten. Sie dürfen jedoch gerne jeden, der an Altona Test Suite Online-Version interessiert ist, auf diese Webseite www.eci.org hinweisen. Bitte verweisen mit einem solchen Link immer auf die Startseite dieser Webseite [\(http://www.eci.org\)](http://www.eci.org/) und nicht direkt zu einem der Downloads, da sich die URL für diese Downloads jederzeit ändern können.

Altona Test Suite Online-Version wird als Freeware zur Verfügung gestellt. Das heißt, Sie können Altona Test Suite nach eigenem Ermessen so lange einsetzen und auf so vielen Arbeitsplatzrechnern, in welchem Land auch immer, wie Sie das wünschen. Dessen ungeachtet – auch, da es sich um Freeware handelt – beansprucht Altona Test Suite Online-Version nicht für bestimmte Einsatzzwecke geeignet zu sein. Sie setzen Altona Test Suite zu jedem Zeitpunkt auf eigenes Risiko ein. Wir übernehmen keinerlei Haftung für alles, was während oder nach der Nutzung von Altona Test Suite Online-Version an Fehlern oder Folgeschäden auftritt.

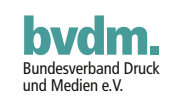

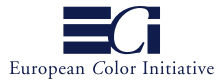

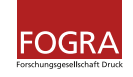

ufra.

<span id="page-31-0"></span>Altona Test Suite =

**Das Anwendungspaket zur umfassenden Überprüfung von Digitalproof und Workflow, inklusive PDF/X-3-Konformität 16 Referenzdrucke, 7 Färbungsstandards, Test-Suite-Dateien, Charakterisierungsdaten, ICC-Profile, Dokumentation**

- 1

**Application Kit for Comprehensive Check of Digital Proof and Workflow including PDF/X-3 Compliance**<br>Proof and Workflow including PDF/X-3 Compliance<br>Solids), Test Suite Files, Characterisation Data,<br>Solids), Test Suite Files, Characterisation **16 Reference Prints, 7 Color Specimens (Process Color**  and Womm<br>
ence Prints, 7 Color Specimens II To<br>
Solids), Test Suite Files, Characterisation<br>
ICC Profiles, Documentation

bvdm.

FOGRA